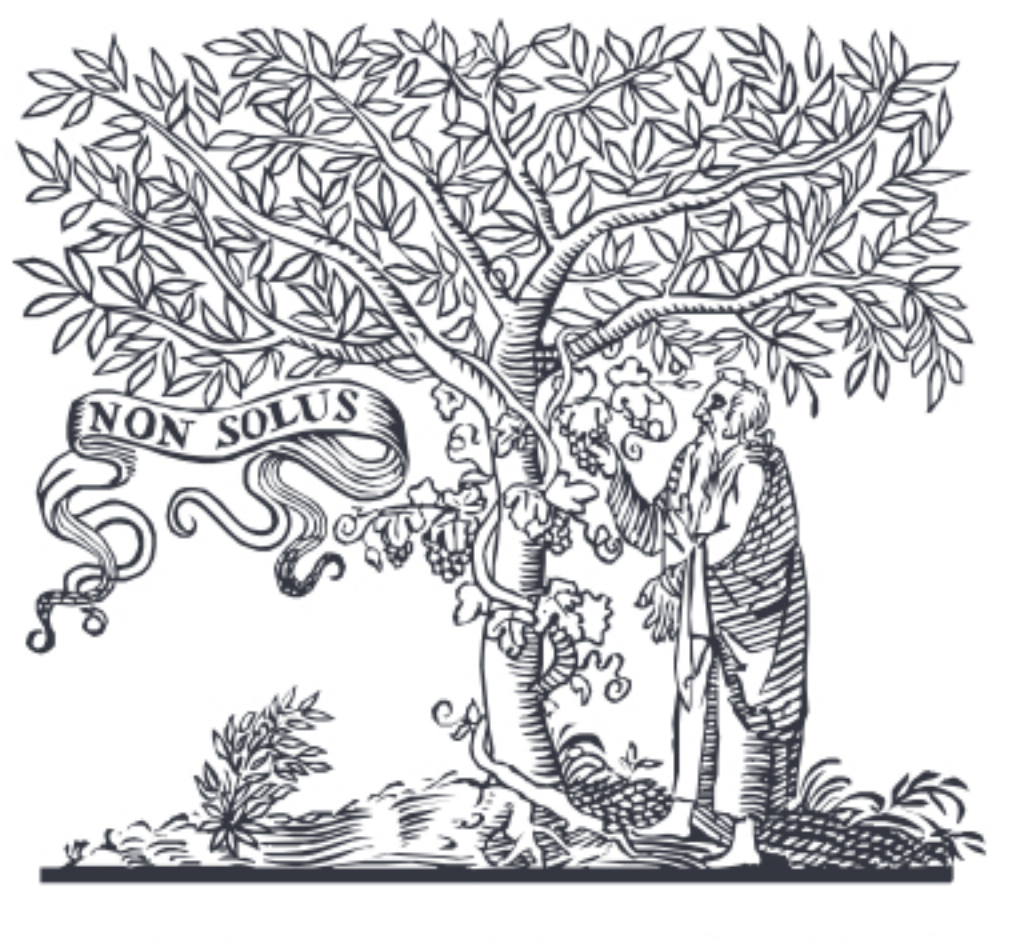

### **ELSEVIER**

### ScienceDirect User's Quick-Start Guide

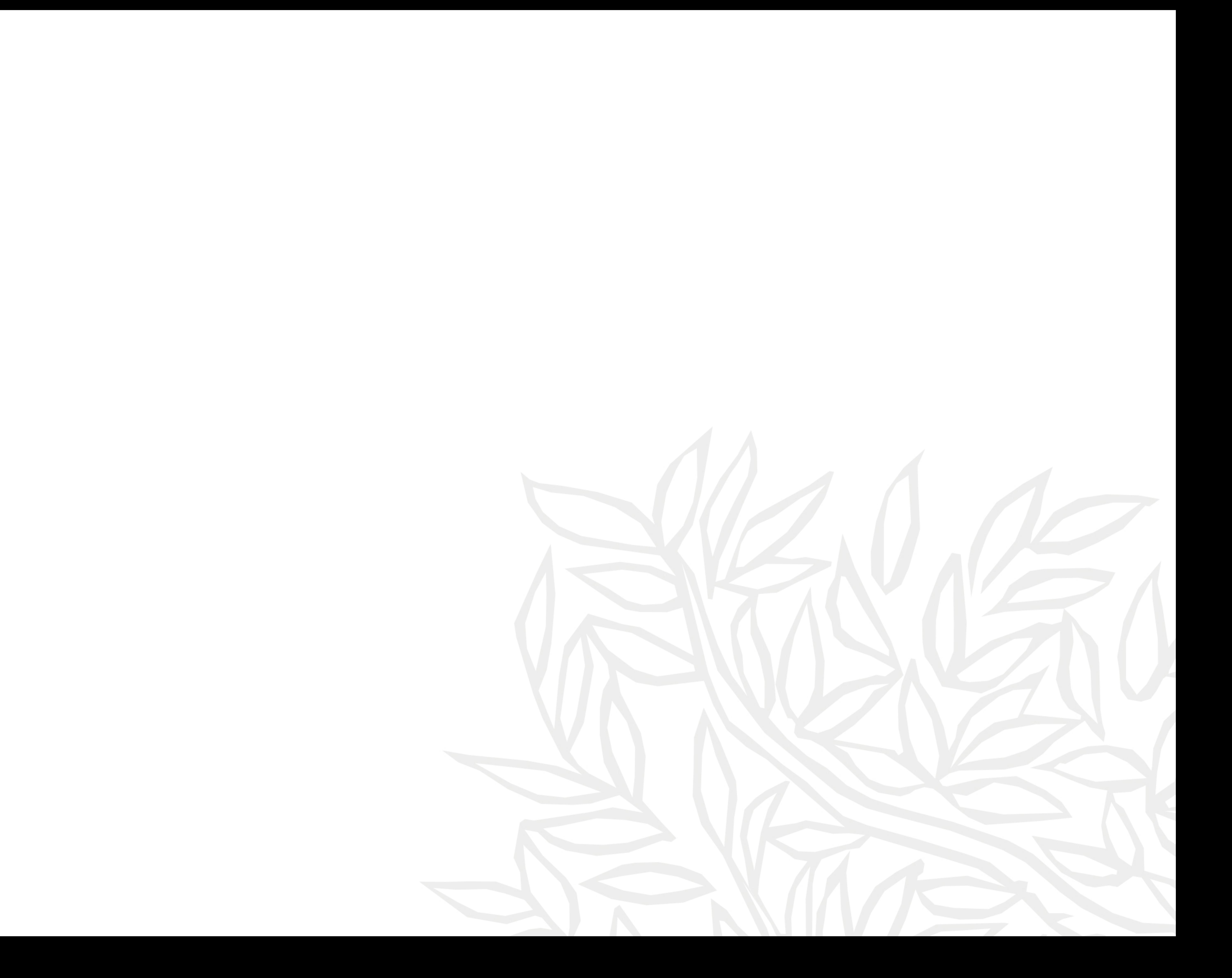

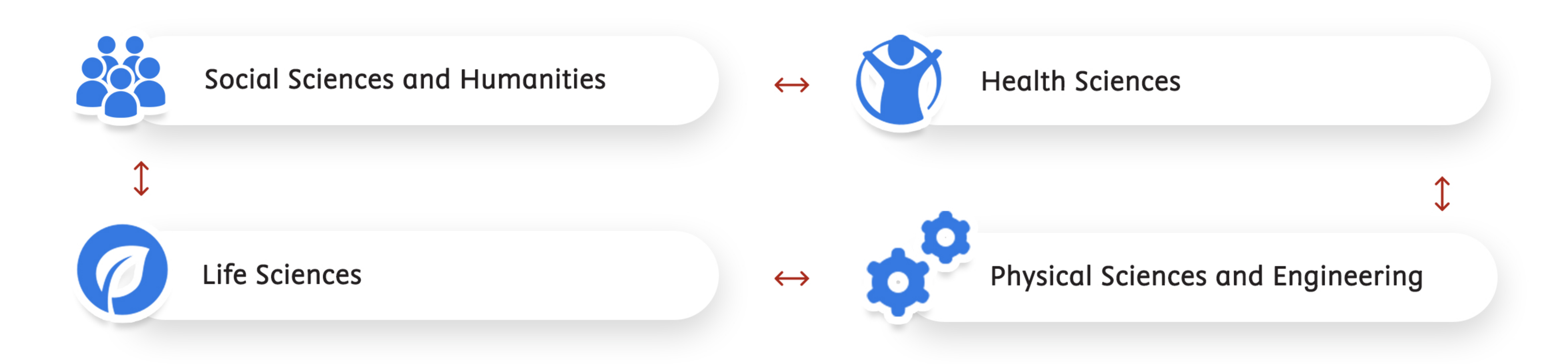

From basic science to current developments to novel research, researchers worldwide are downloading two million PDFs of relevant content each day from ScienceDirect. A ScienceDirect subscription gives you access to 16 million full-text articles from 3,800+ journals and more than 38,000 book titles. With more than 250,000 open access publications at your fingertips, the next big step towards discovery is up to you!

Let's get you started...

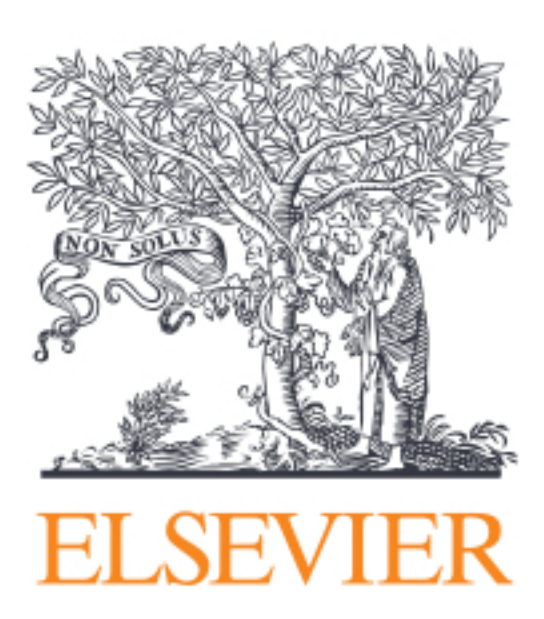

Enabling efficient research for 21 years and counting, Elsevier's ScienceDirect lets you explore wide-ranging subjects in:

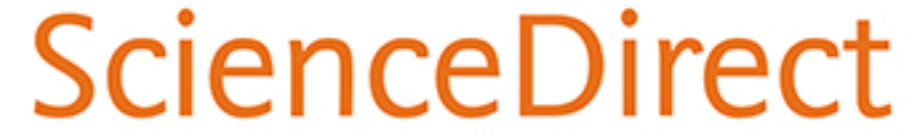

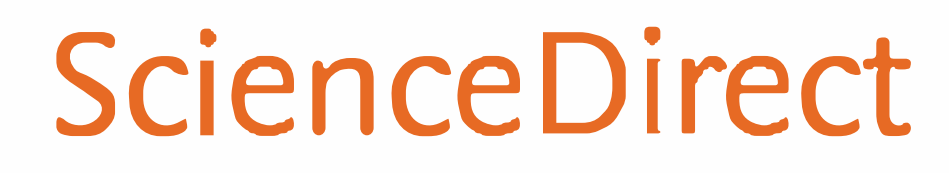

SCIENCE DIRECT ACCOUNT CREATION PAGE

### **Create a user account**

**With a [ScienceDirect](https://www.sciencedirect.com/) account, you unlock features specifically designed to support your research goals. Give us a few details, and your account lets you:** 

- **• Set up alerts for topics, journals and book series**
- **• Receive recommendations personalized to your search history**
- **• Access ScienceDirect remotely outside your institution's IP range**

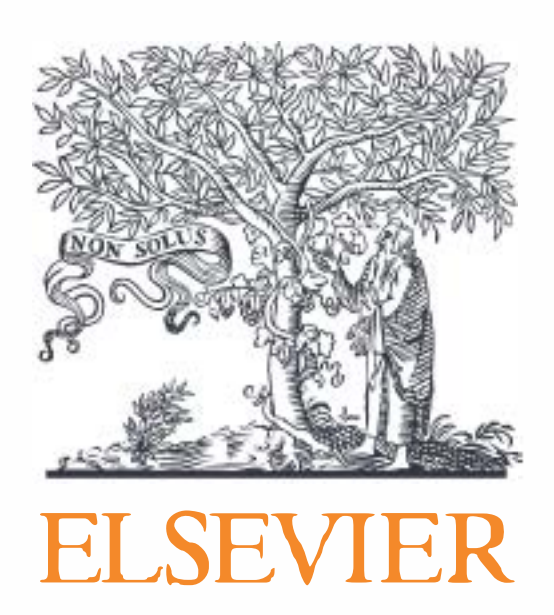

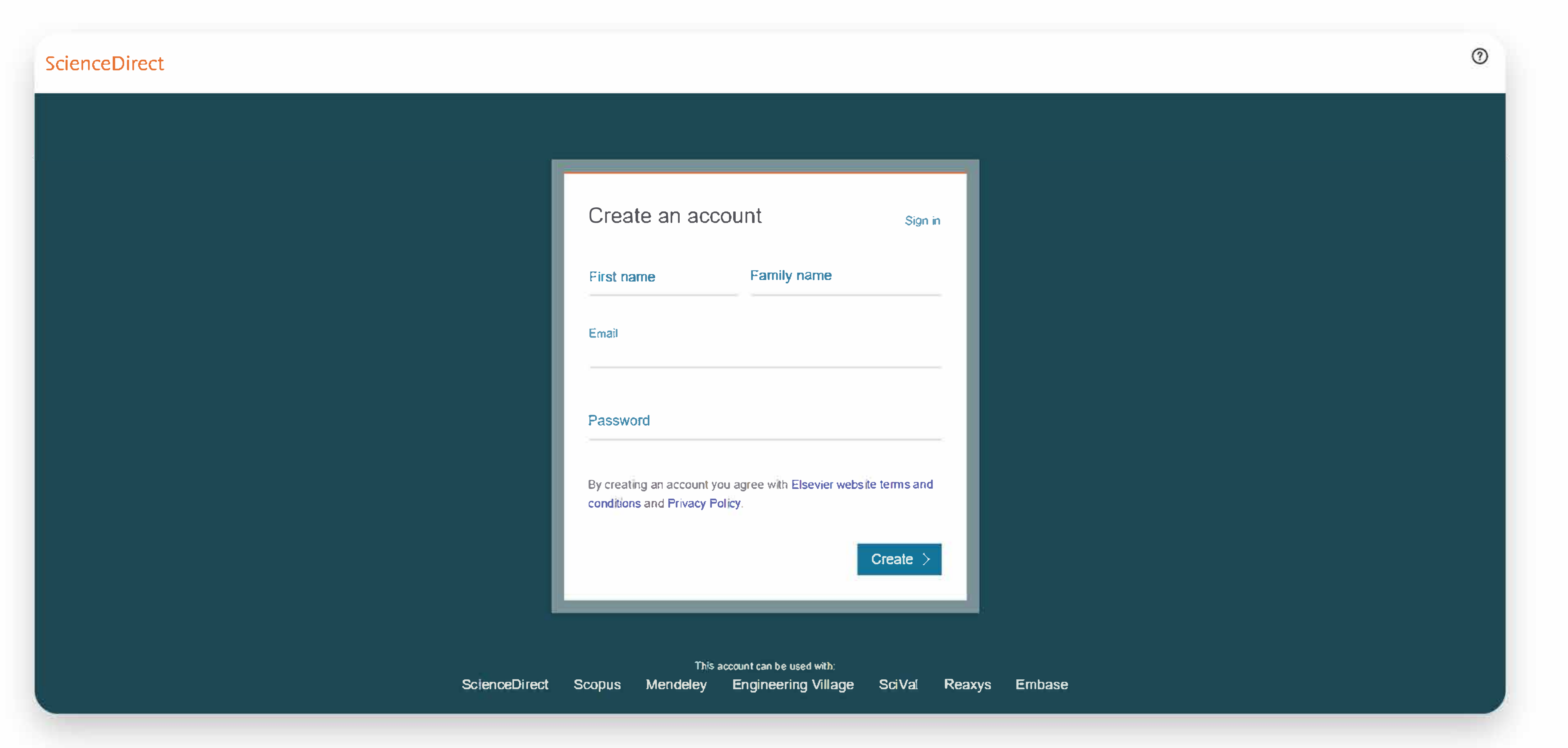

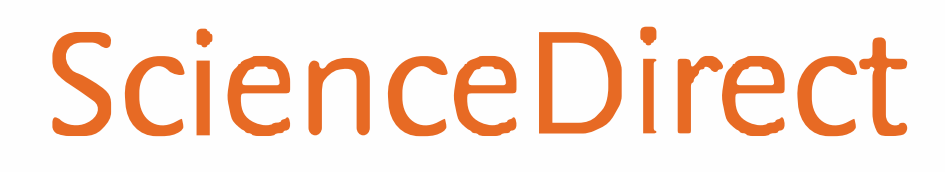

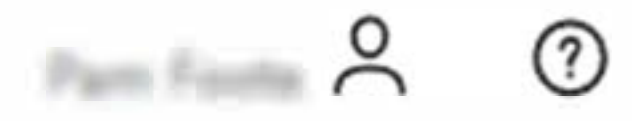

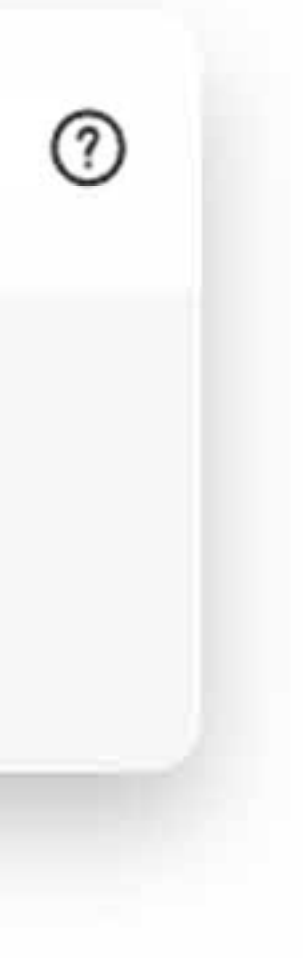

### Search

Now that you're on ScienceDirect, it's time to look around.

The [Science Direct](https://www.sciencedirect.com/) search functionality offers a multitude of search fields, filters and alerts to focus your search and improve your work-flow. First, choose the search technique you prefer.

If you want a broad search that you can filter afterwards, head to the [search bar](https://www.sciencedirect.com/science/register-new-user) for a quick search:

ScienceDirect Journals 8{ Books

Search for peer-reviewed journals, articles, book chapters and open access content.

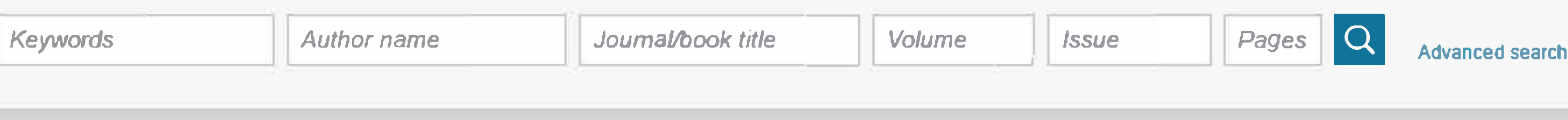

### Enter keywords, an author name, or the title of a journal or book to get started.

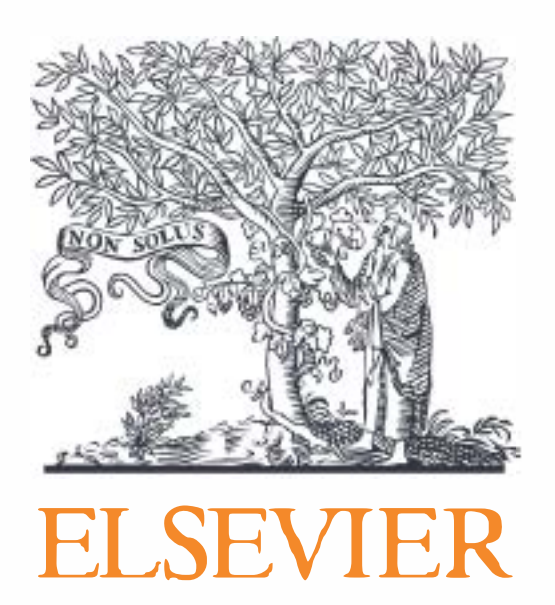

### **Search**

**You might want to begin with a narrow search instead, so click on [Advanced Search](https://www.sciencedirect.com/search/advanced) where you'll see how easy it is to get specific with the new open-design form:** 

- **• Search by author affiliation or article type**
- **• Filter for open access/open archive articles**
- **• Check out suggested publications**
- **• Filter for volume/issue number in journal/book searches**
- **• Set search alerts**
- **• Notice access/entitlement icon on each article**
- **• Download search alerts list as a .CSV**

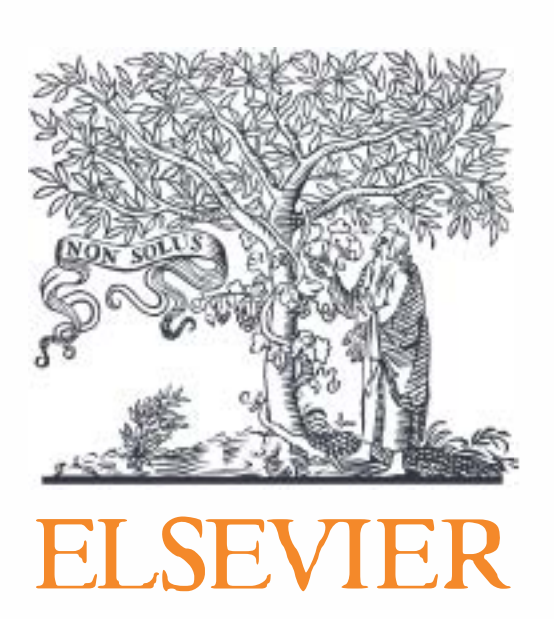

### Advanced Search

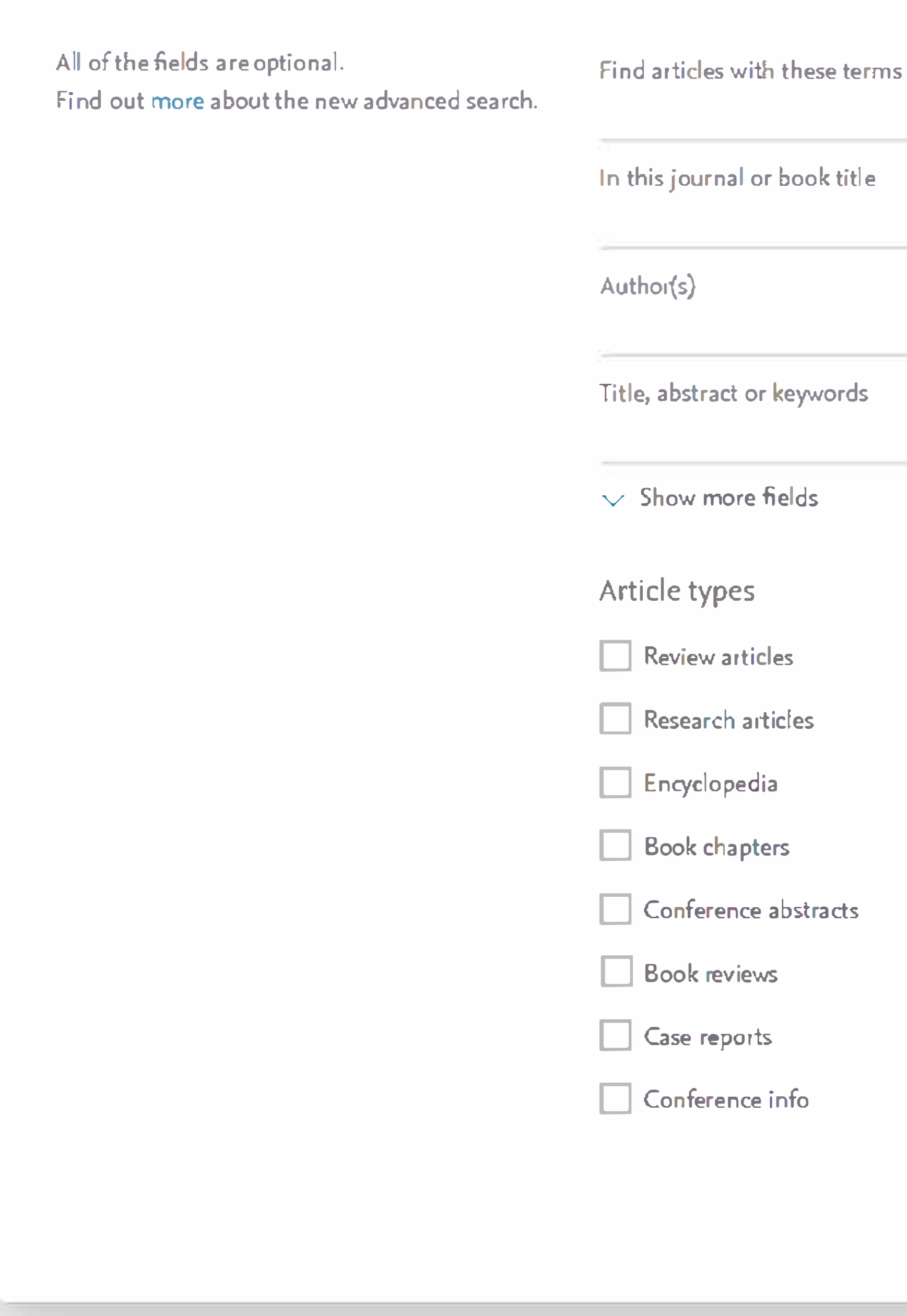

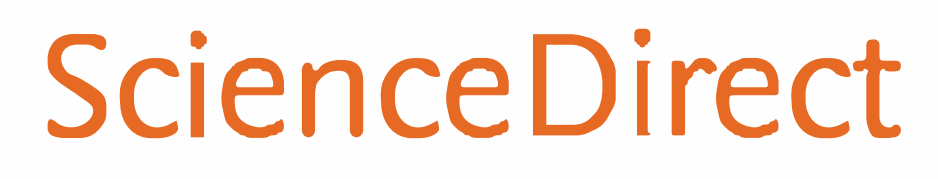

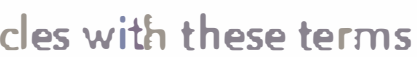

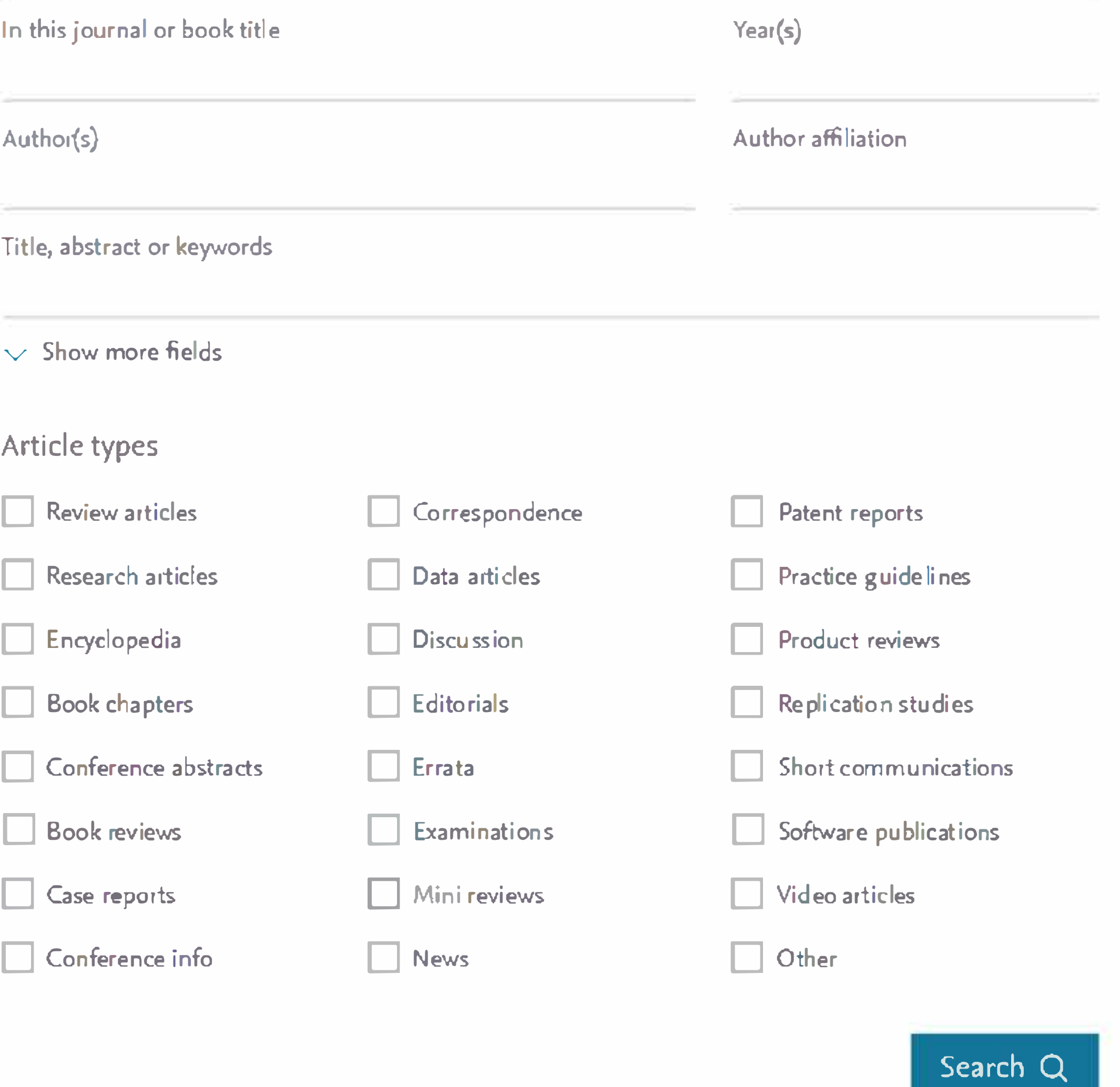

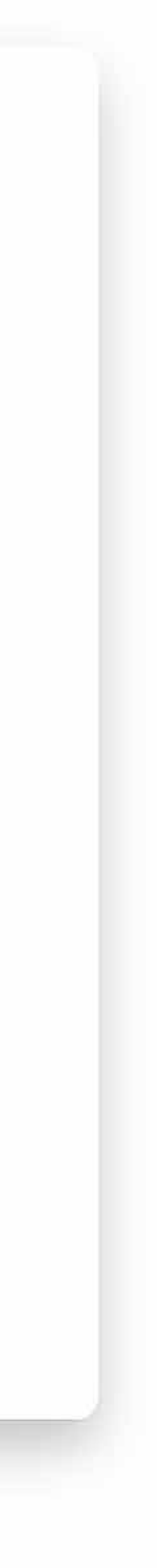

### **Browse**

Journals and Books on the home page.

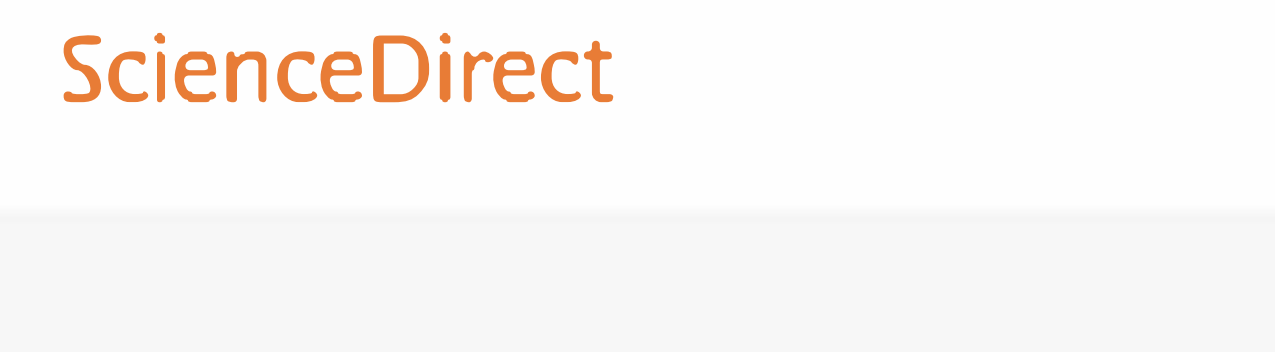

This modernized browse page has enh and simpler URL composition.

Keywords

- Refine publications by domain and so
- Select the type of publications
- Choose the type of access

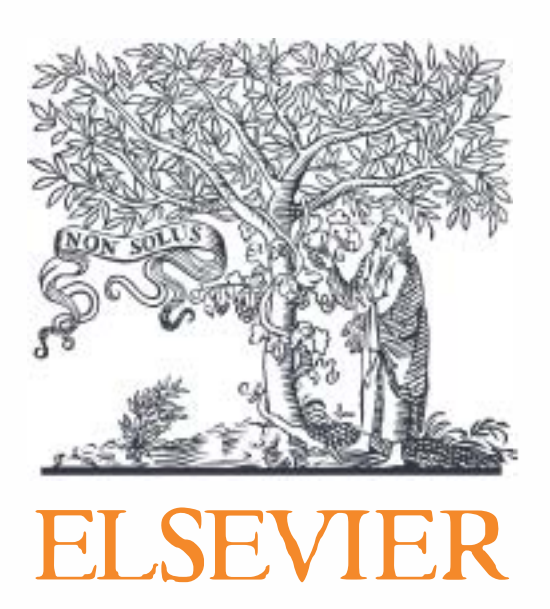

## If you want to begin your ScienceDirect experience by browsing journals and/or books instead of searching, just click on

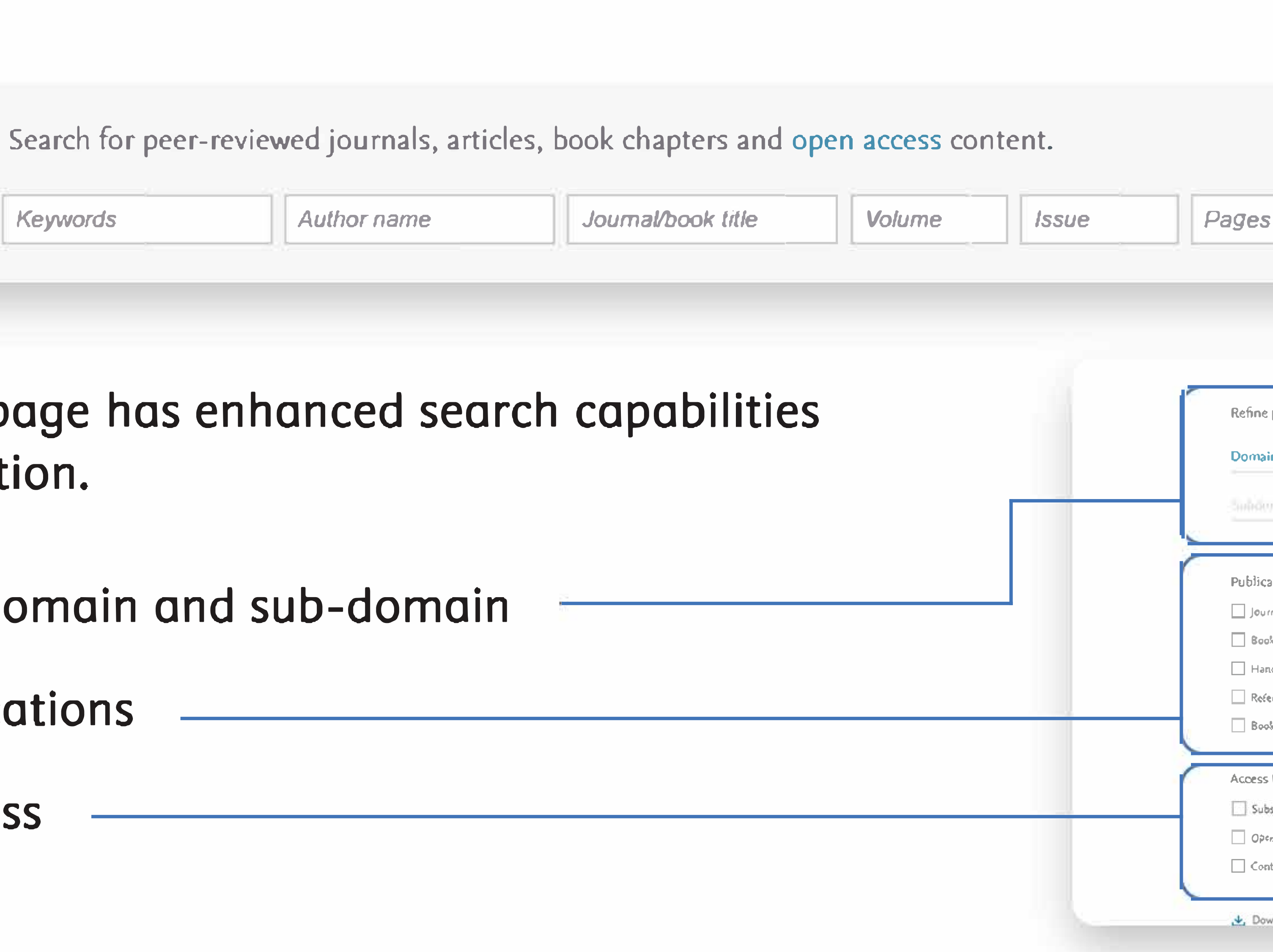

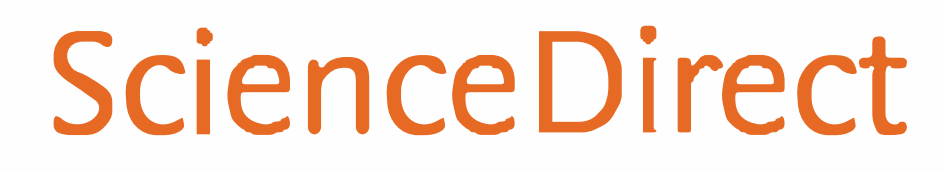

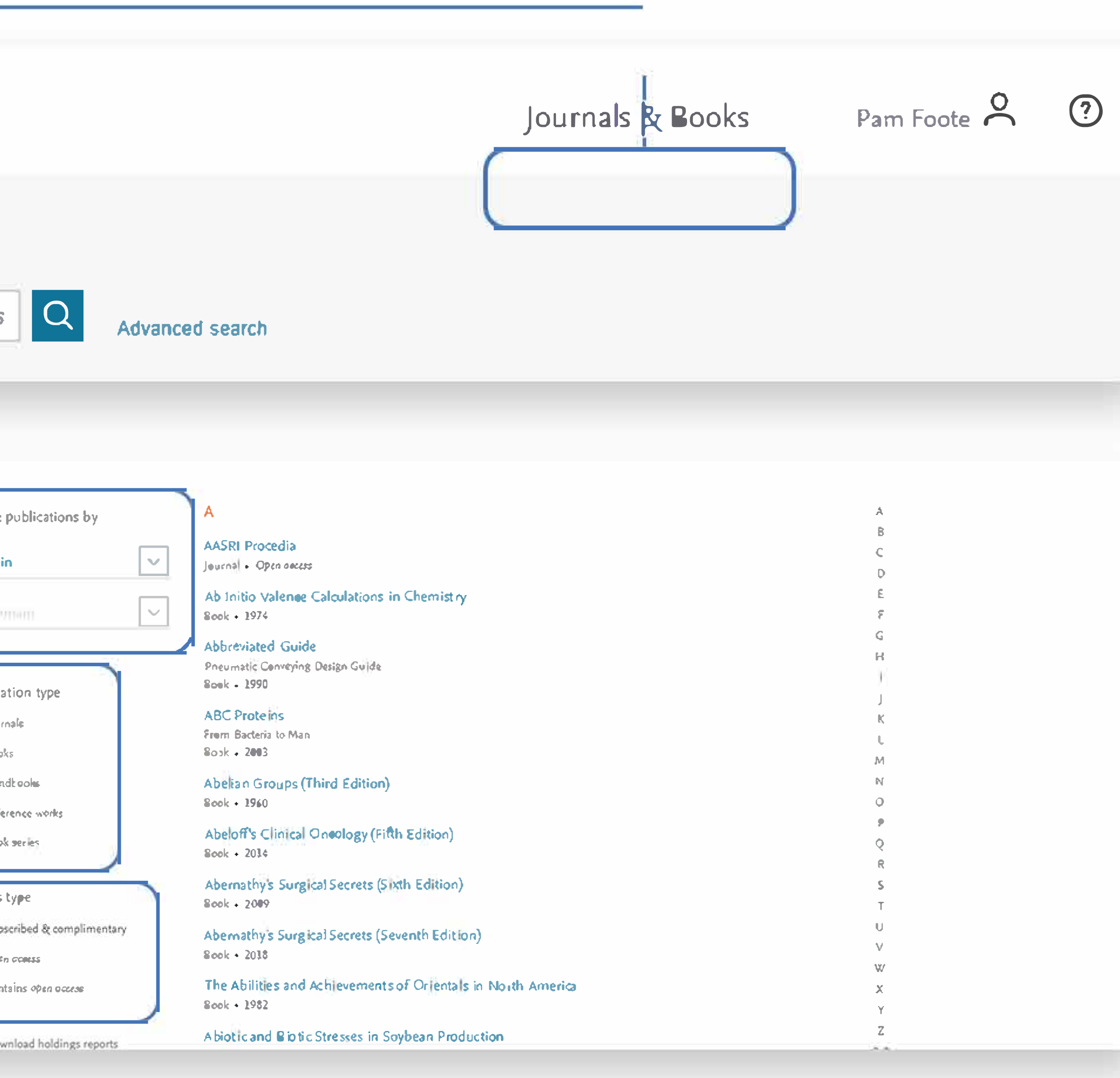

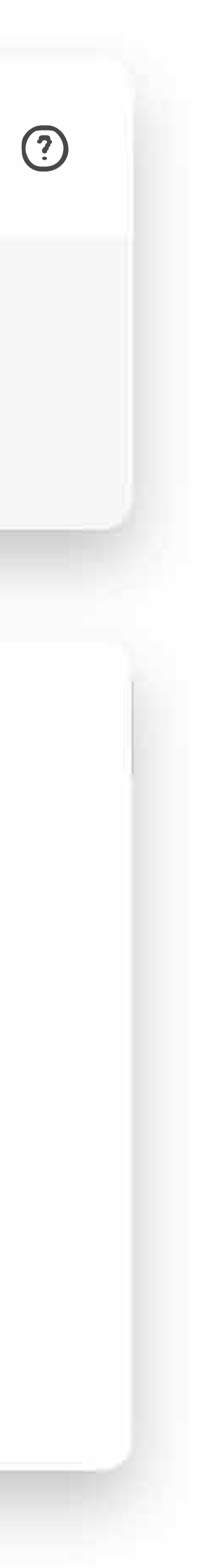

## Journal homepages easier to evaluate

When your research takes you to the homepage of a journal quickly determines its relevance to your needs. You spend less time trying to find the right information – they load within one second – and more time using what you find in your workflow.

With the "card concept," a series of rectangular panels containing specific information types, you can find journal information and related links more easily than ever.

- Improved navigation allows you to discover relevant content faster
- Access indicators help identify available content, including open access

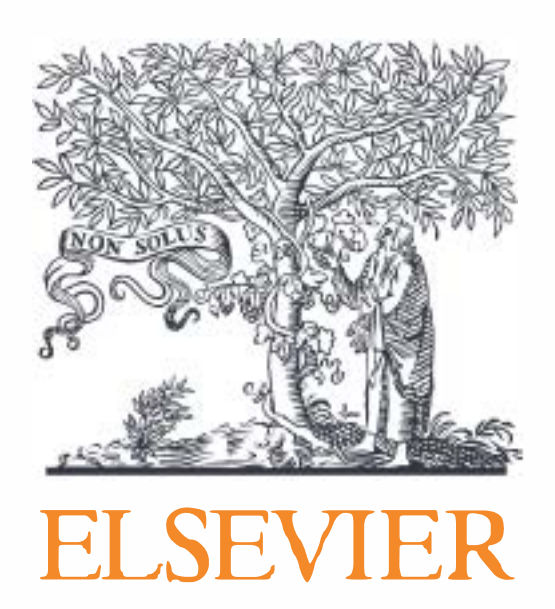

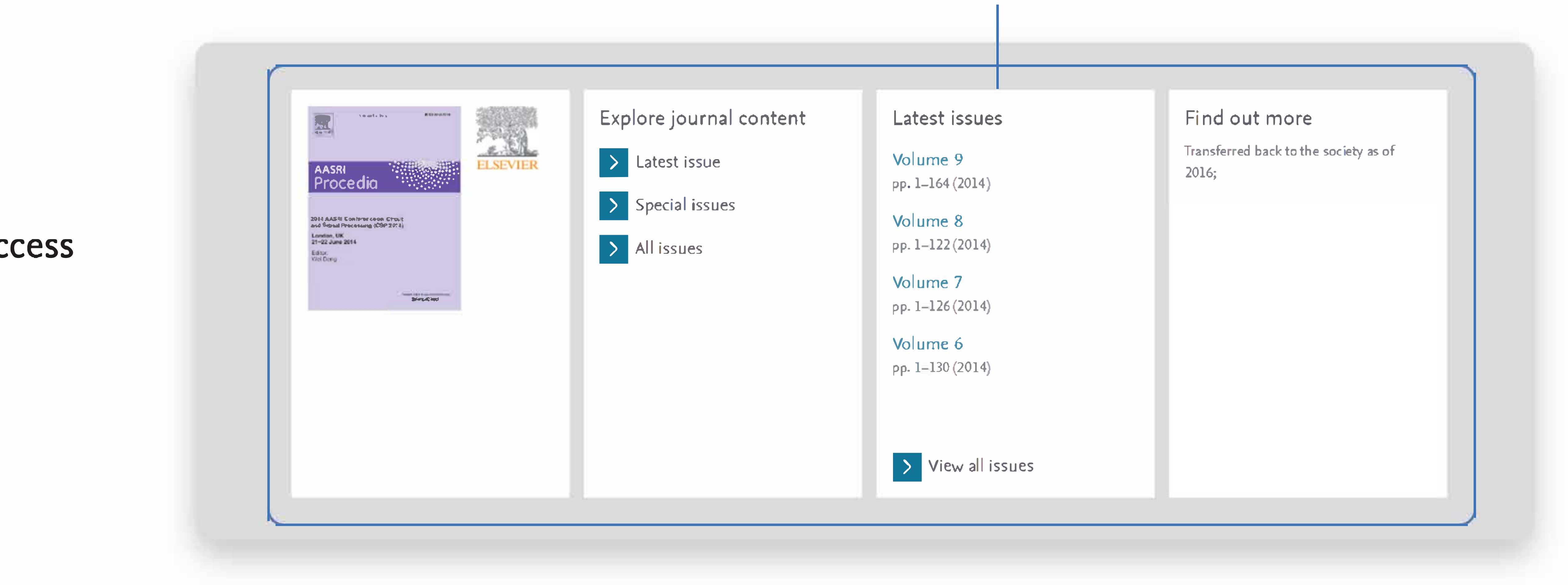

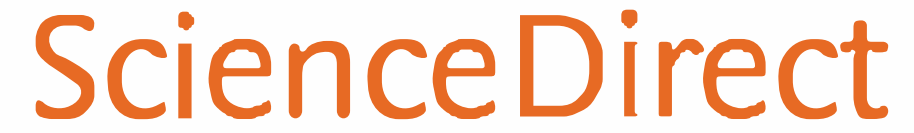

# Book homepages offer clearer identity

When you access books on ScienceDirect, you'll see right away that you're consulting a trusted, high-quality source. The book homepages include:

• Detailed book information

Plus, go ahead and browse books on multiple devices wherever you are.

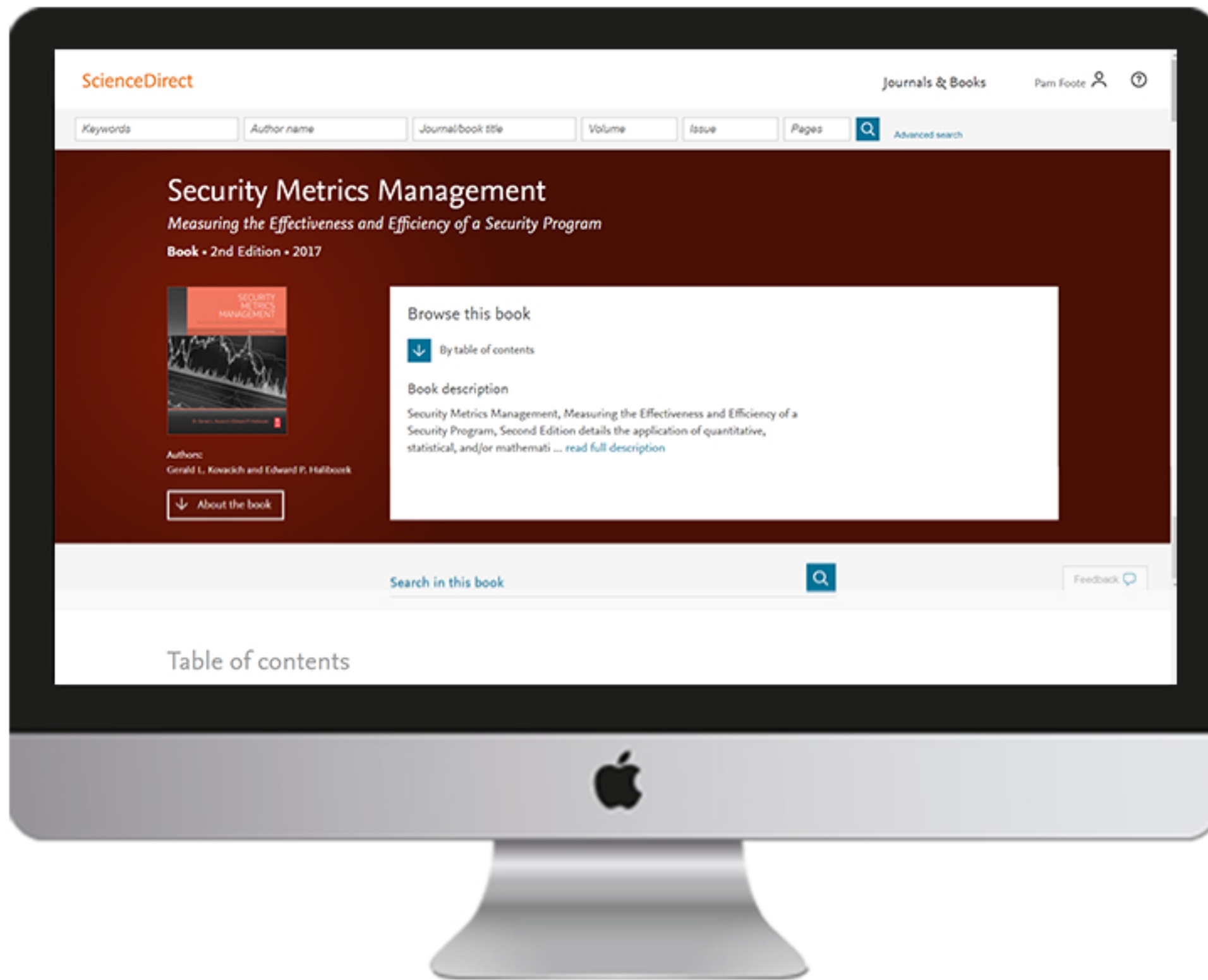

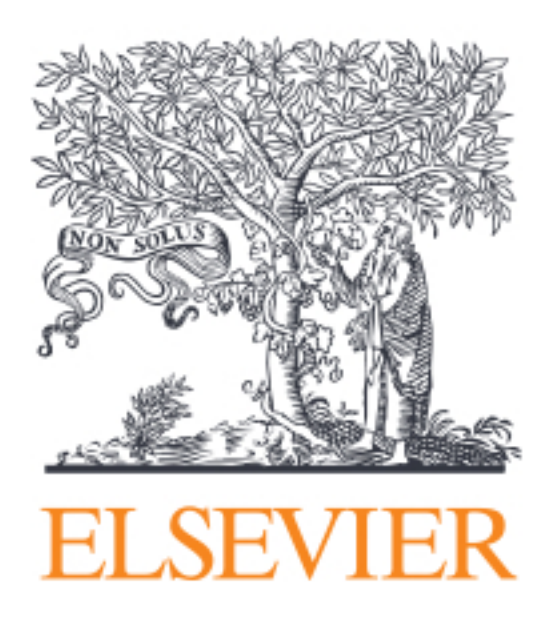

• Intuitive ways to navigate and interact with the content

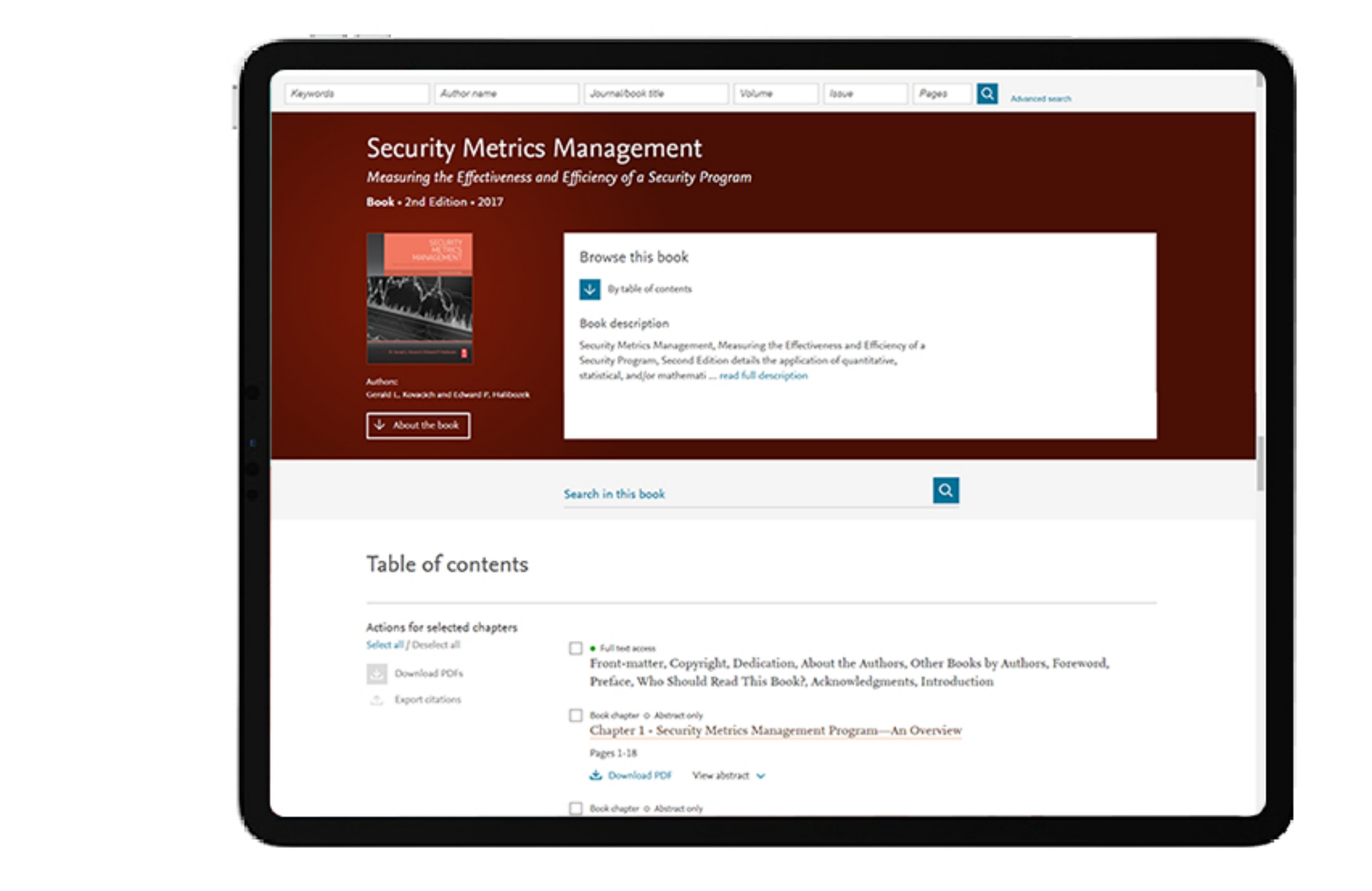

### • One-second load times

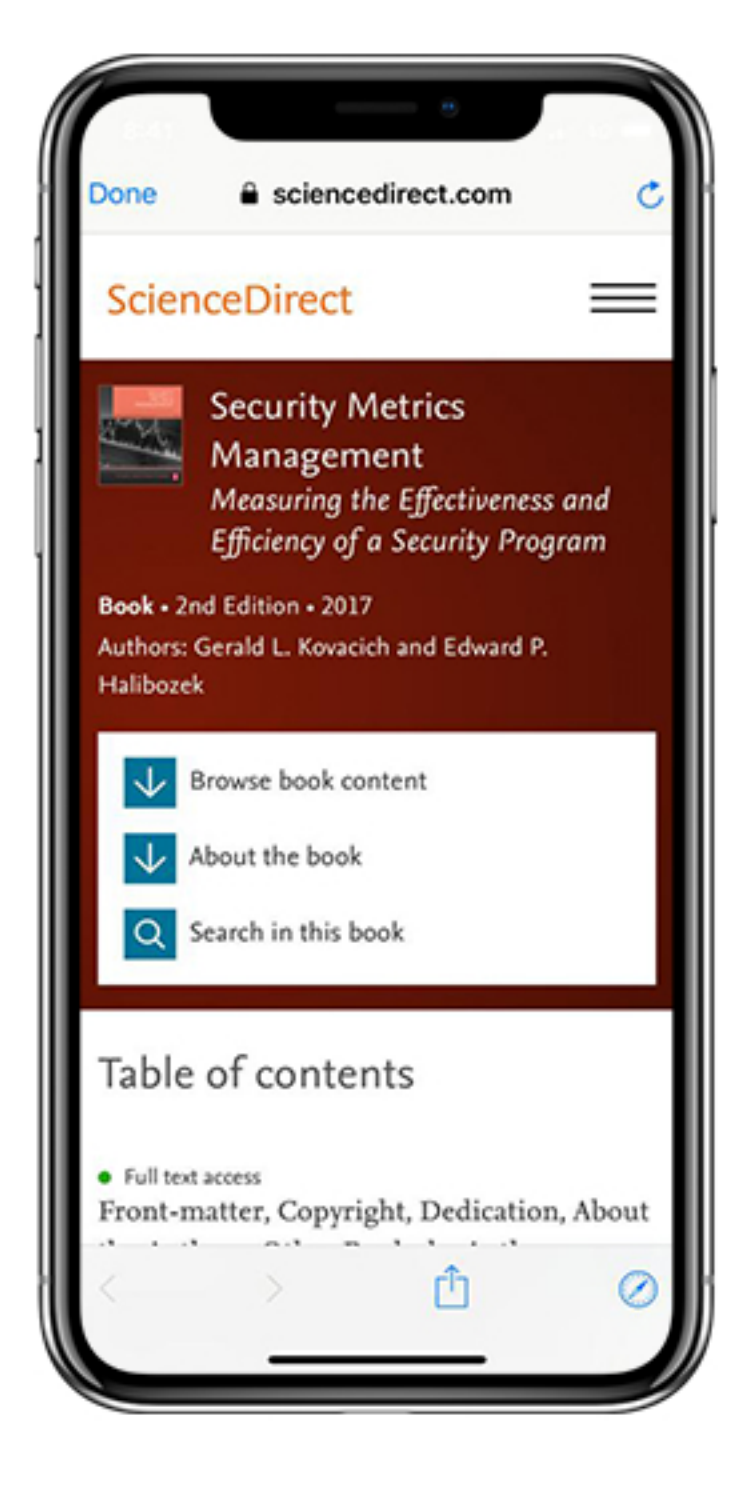

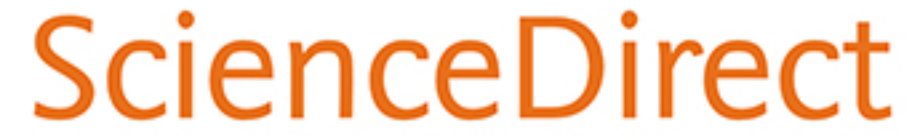

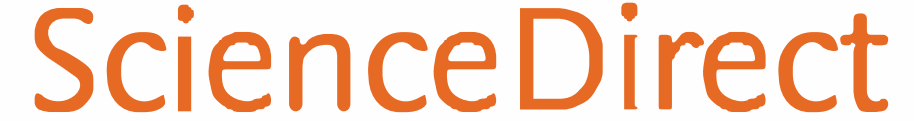

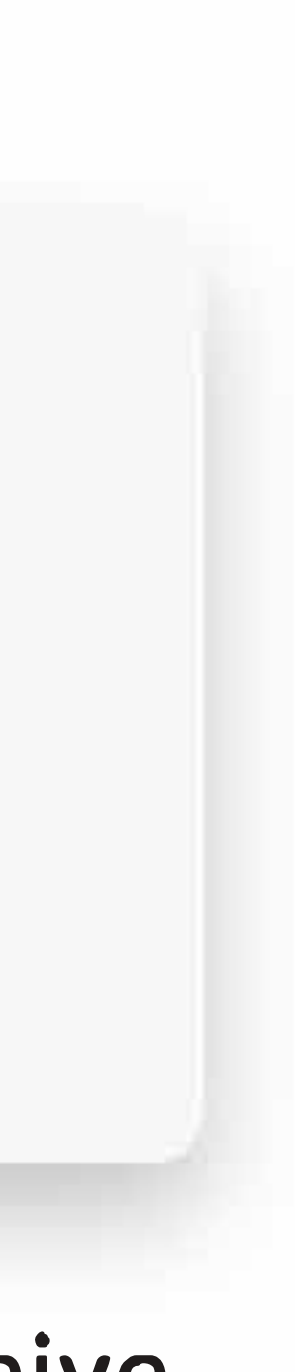

# Stay signed in to get personalized recommendations

You can prevent information overload by staying signed in while you browse and search in ScienceDirect. Personalized recommendations will make your research more effective. The more you interact with ScienceDirect while signed in, the more precise and relevant the recommendations become.

Let us help you direct the right content to you when and where you need it during your research process. We'll use machine learning and your online activity to suggest content tailored specifically to your needs.

On the home page, click on your name and then ''[My recommendations'](https://www.sciencedirect.com/user/recommendations)' to see what our adaptive algorithm has found for you.

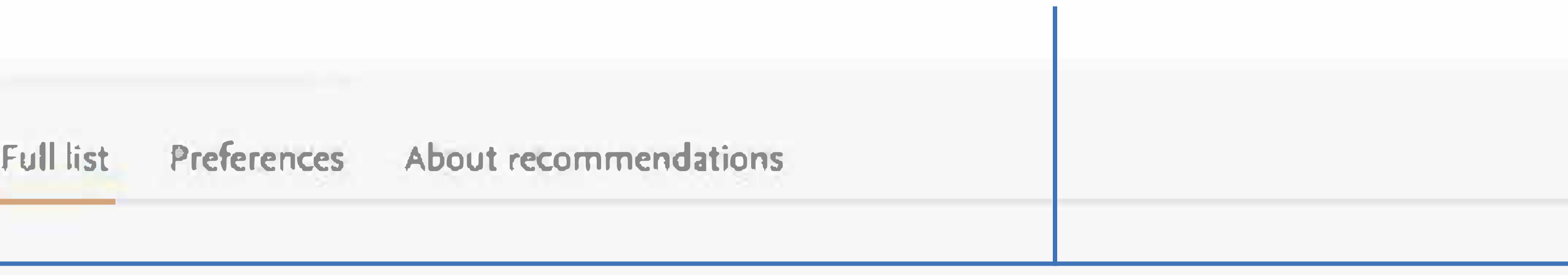

Personalized recommendations based on your recent signed-in activity

Insights into Centromere DNA Bending Revealed by the Cryo-EM Structure of the Core Centromere Binding

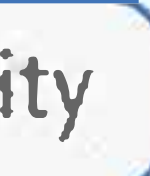

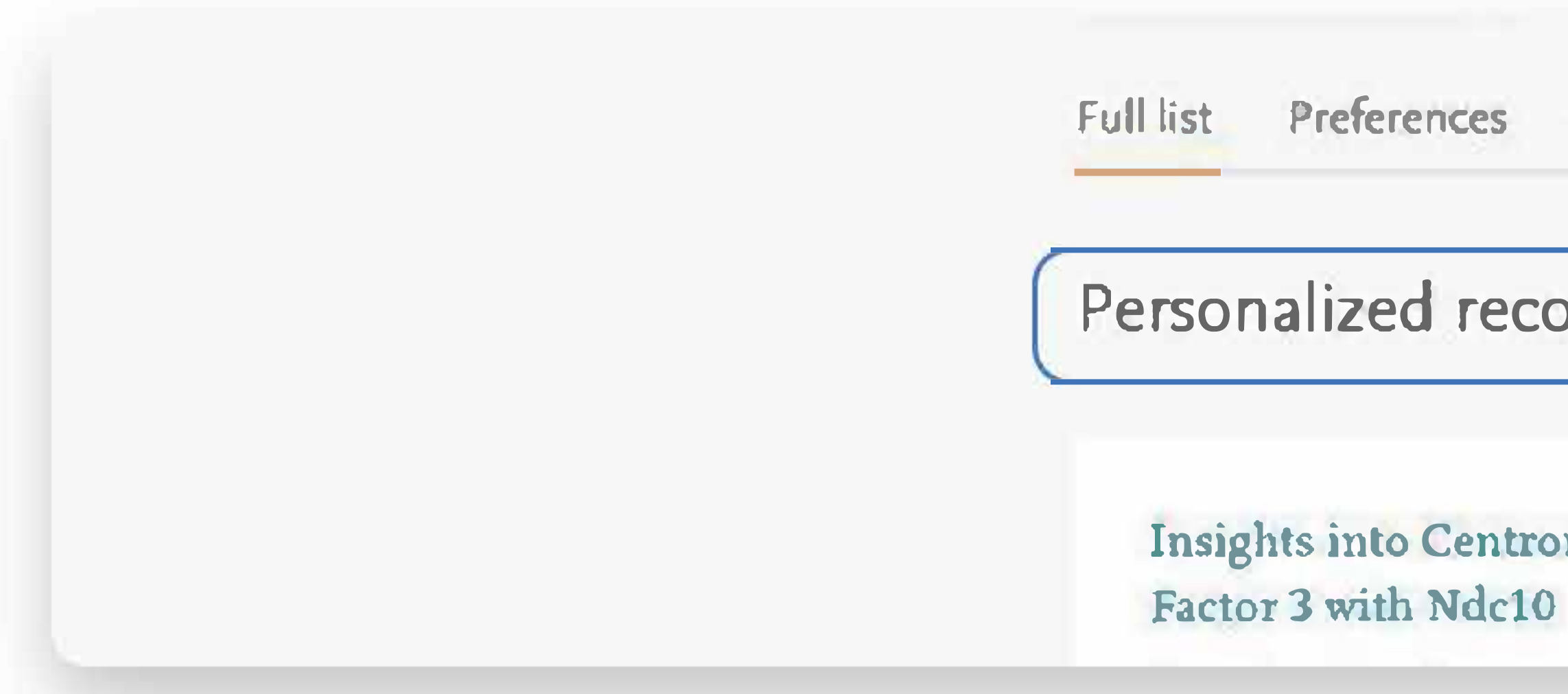

My recommendations offers you a complete list of recommended research content each week, and also gives you the option to receive recommendations via email.

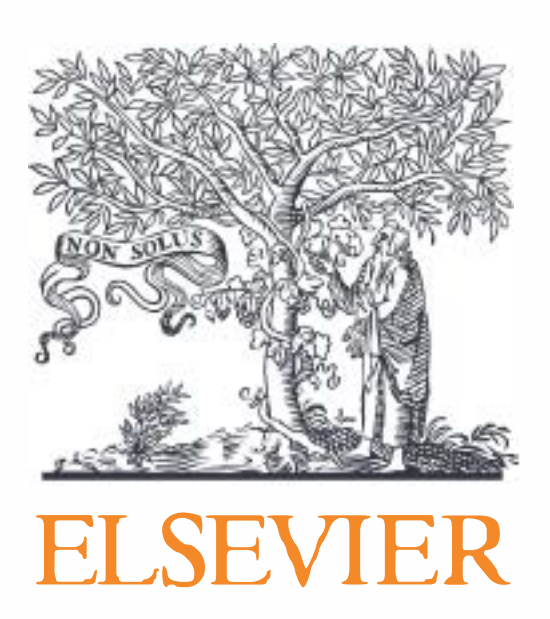

# Schedule alerts about new relevant research

Once you've either searched in ScienceDirect or browsed publications, you can choose to sign up for alerts. Go to My alerts, then click on either Journal & Book series, Search or both. You can select a publication or carry out a search to set the alerts you want.

ScienceDirect

My recommendations

Journal & Book series

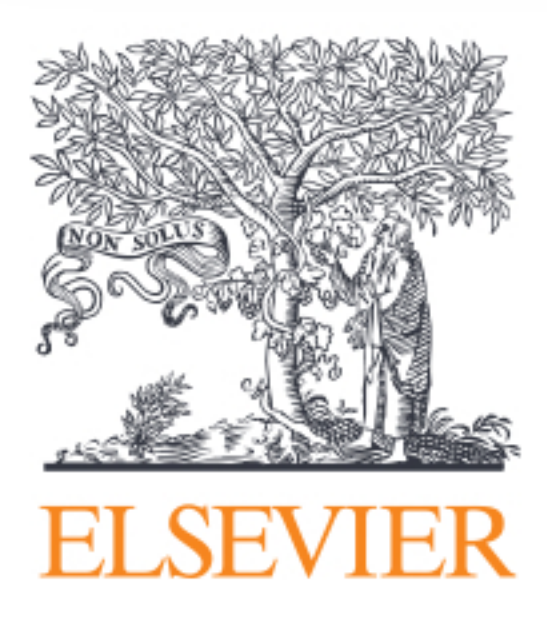

### Unlike Recommendations, Alerts let you know about only new research that meets your criteria.

My alerts

Search

You don't have any search alerts yet.

Set up a search alert and never miss updates to your recent search queries. To get started, carry out a search and select "Search Alerts" on the results page.

Carry out a search to add an alert  $>$ 

Have questions about alerts? Here is a more detailed walk through.

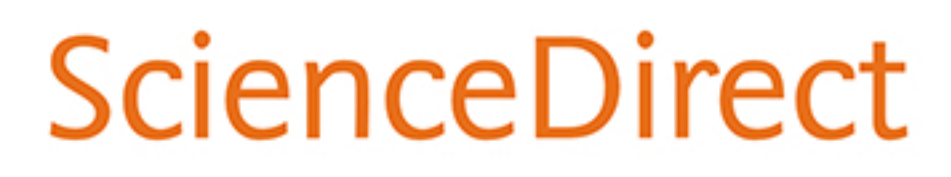

Journals & Books

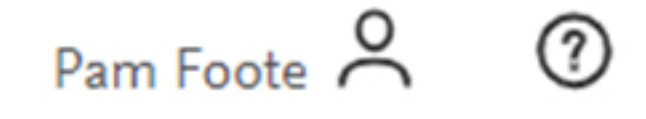

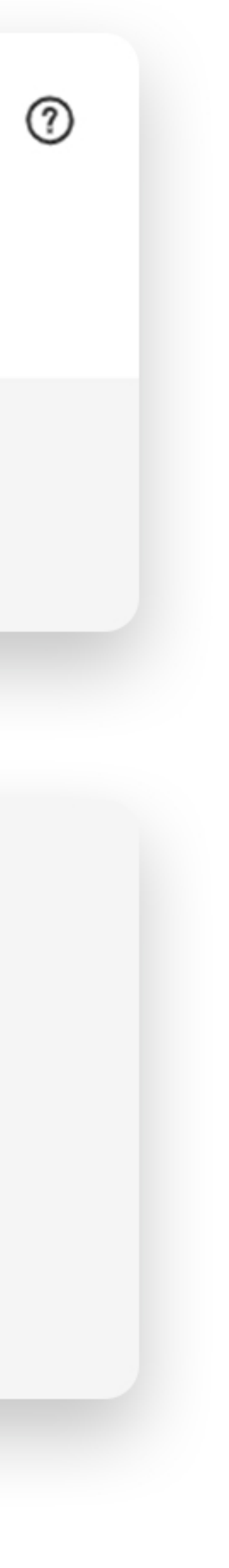

# ScienceDirect topics expand your knowledge with foundational content

ScienceDirect Topics has become a popular feature for researchers and students looking to broaden their understanding of scholarly and technical terms. Topics are especially useful for onboarding in interdisciplinary research or just to learn or better understand a new concept.

Topics reveal succinct, selected contextual information from reference books, valuable content when and where you needed it in your natural research workflow. You can access Topics via ScienceDirect and also through search engines such as Google.

When working in ScienceDirect, simply hover over a highlighted word in the article you're reading. Via hyperlink, you can immediately go to a page with authoritative and foundational content for that term.

Cyberbullying

2015

children and teenagers. A positive impact was noticed w abilities, information research, technical skills developm technology. Results also showed negative effects of risk sexual harassment. Ito et al., 2009 reported that social a romance, friendship, social status, and sharing music, m aspects of adolescent culture. Boyd (2007) suggested th

and a seal of the community of the seal of the community of the seal of the seal of the seal of the seal of the

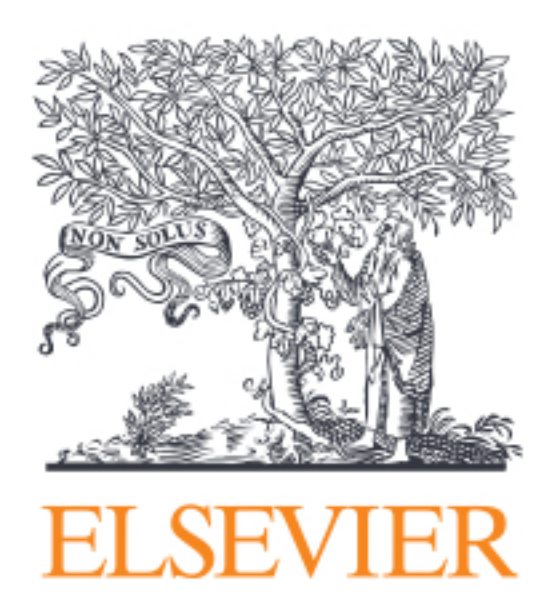

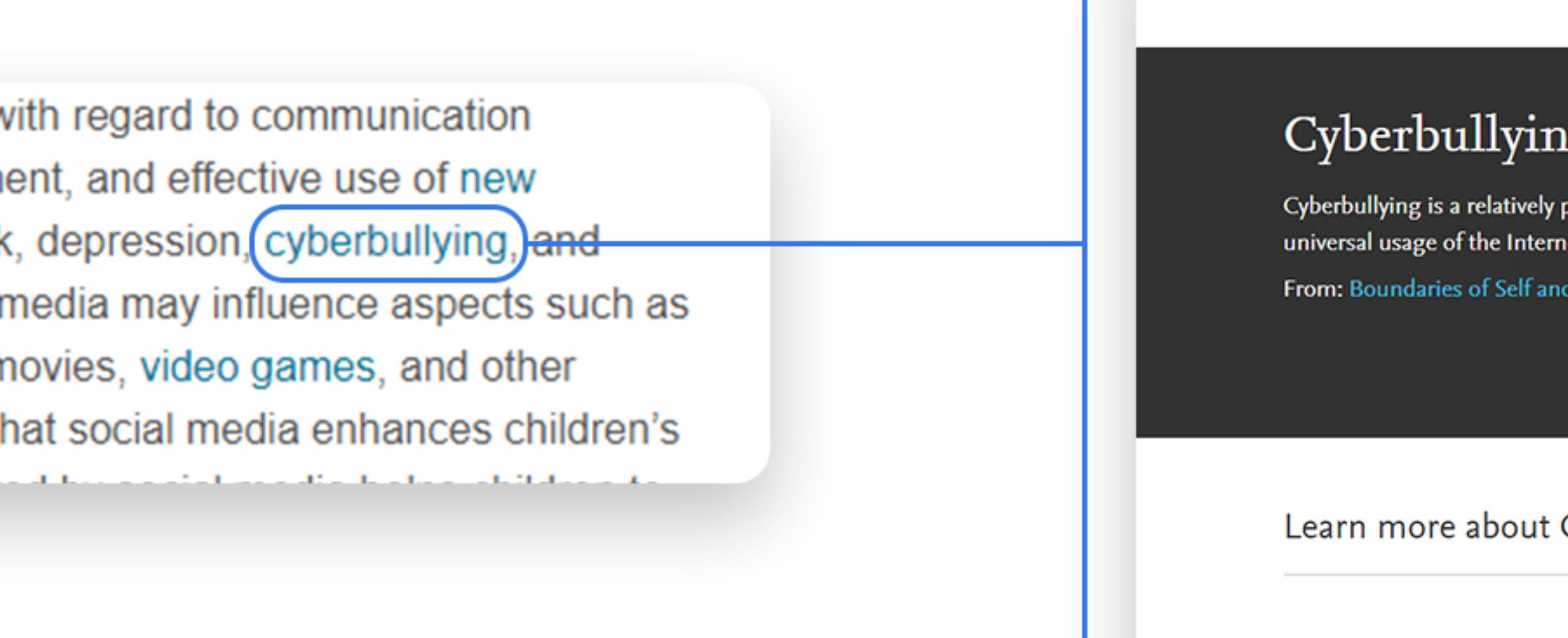

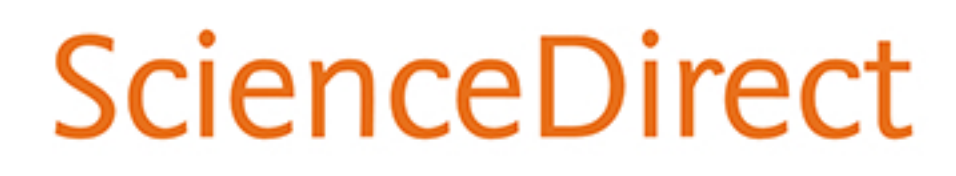

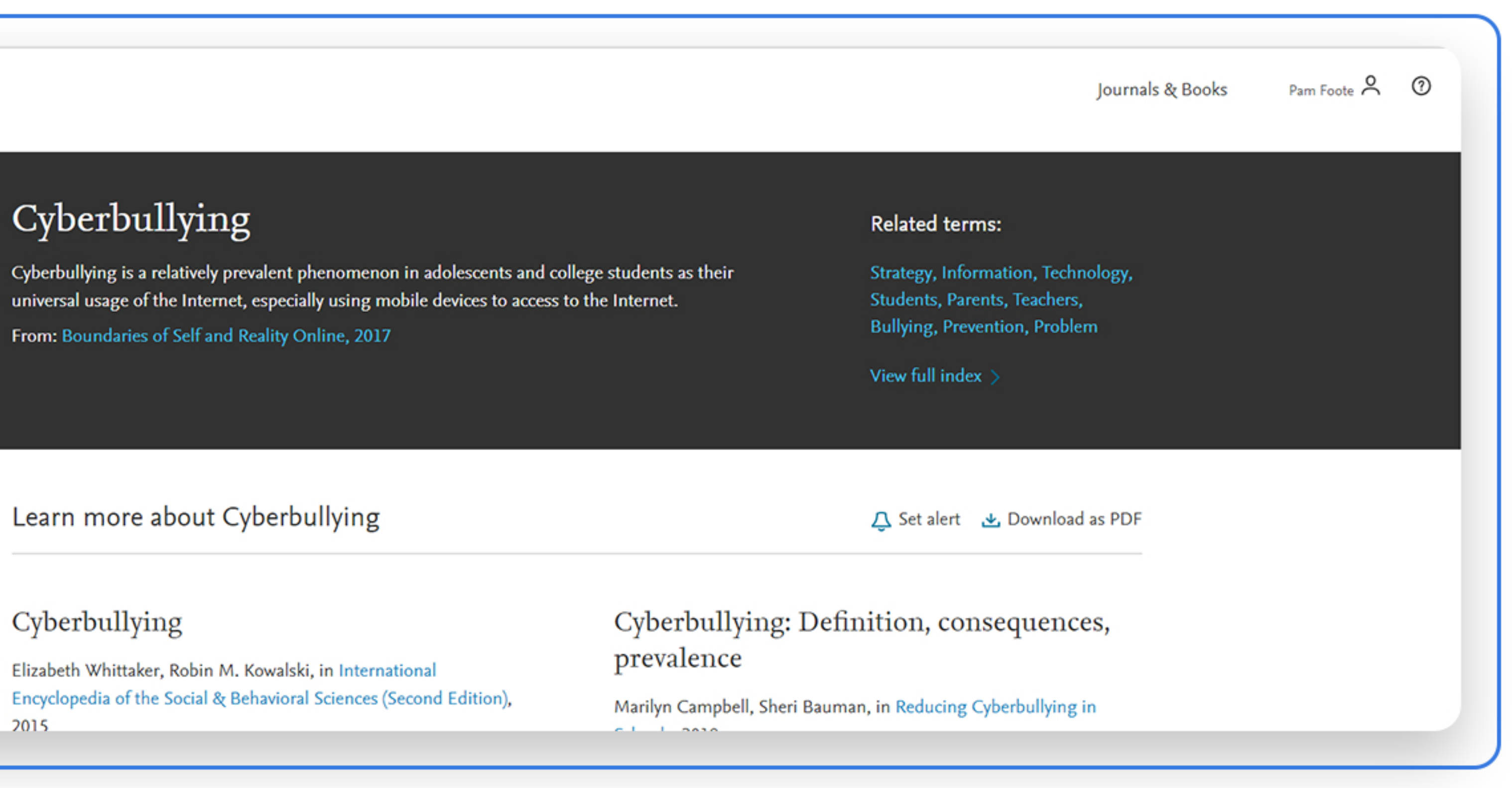

# ScienceDirect topics expand your knowledge with foundational content

You'll see:

- A short definition
- Related terms
- Excerpts from relevant book content

You have the option to dig deeper by clicking to read an entire chapter.

If you're using Google or another search engine to get more information about a term, just enter the term followed by 'ScienceDirect' and it comes up. With enhanced taxonomy across all 20 Topic domains, Topic pages are available for many disciplines including:

• Neuroscience • Biomedical Sciences • Life Sciences • Chemistry • Chemical Engineering

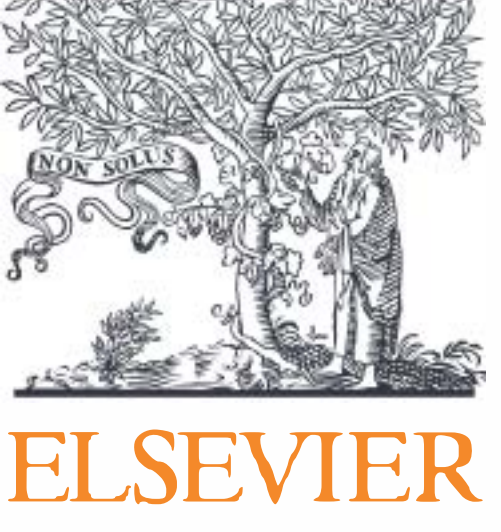

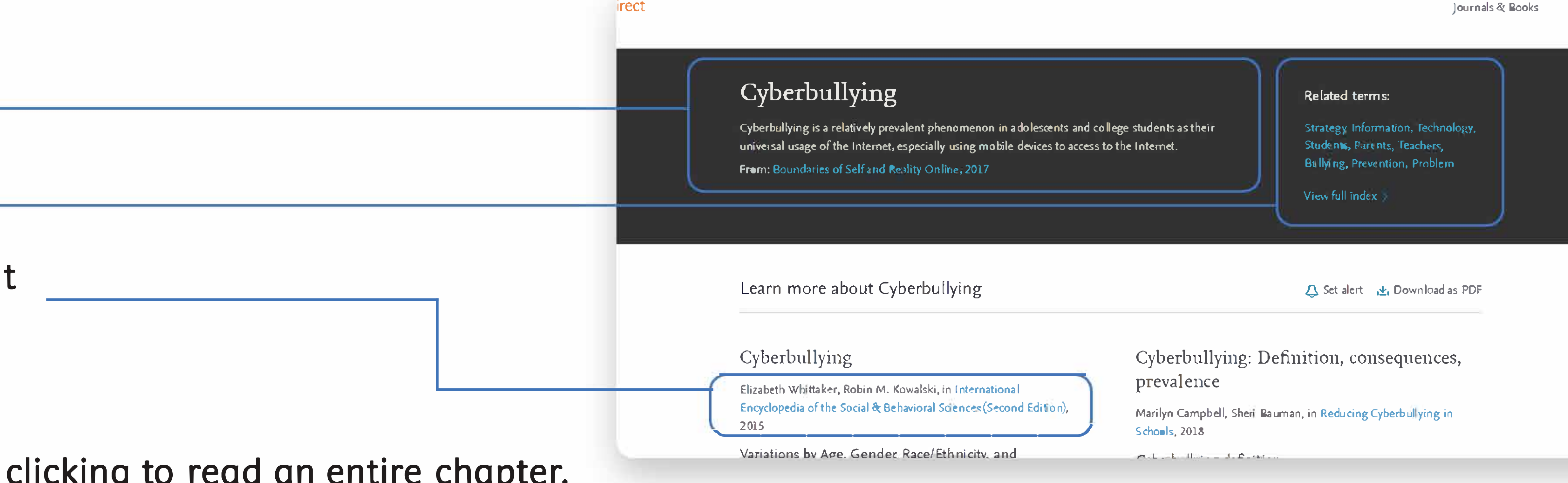

• Computer Science • Engineering • Mathematics • Physics and Astronomy • Economics, Econometrics and Finance

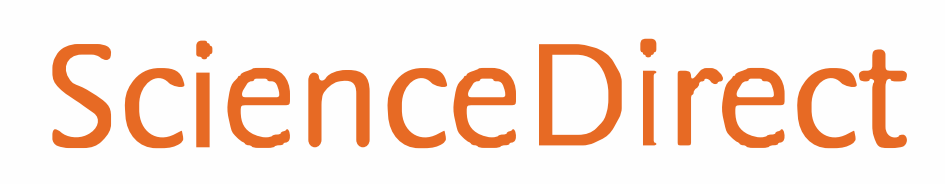

Journals & Books

- Food Science
- Materials Science and Materials Engineering
- Earth and Environmental Sciences
- Psychology
- Social Sciences

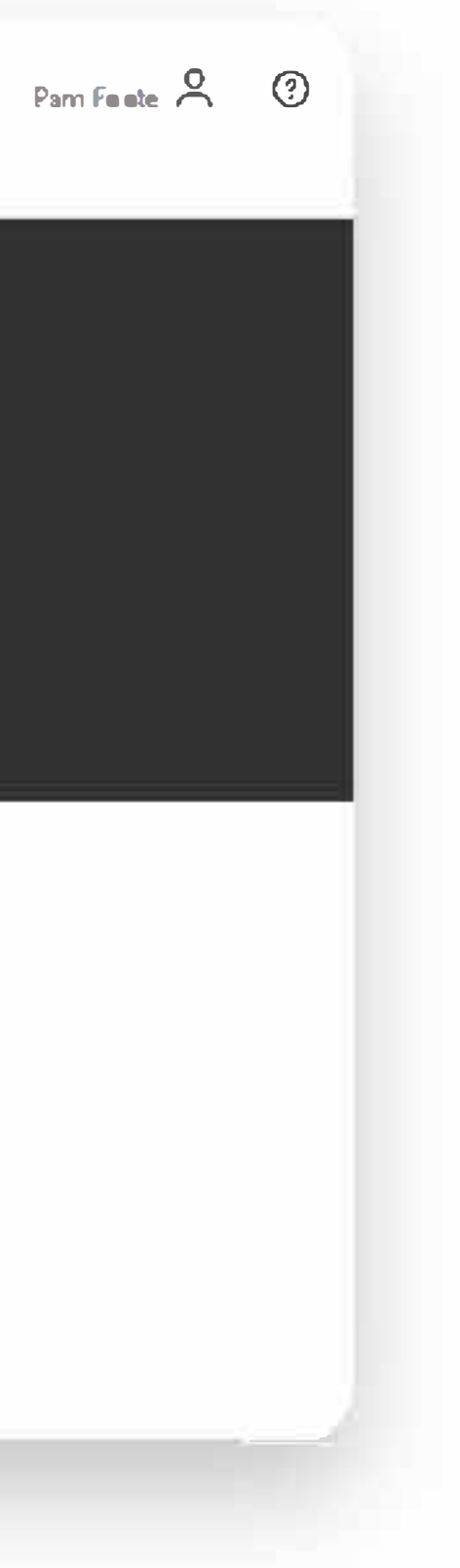

# ScienceDirect topics expand your knowledge with foundational content

You can access ScienceDirect anytime and anywhere. On your laptop or tablet, at home or on the road, on campus or off, you can keep your research going by registering for remote access to ScienceDirect:

- Click on "Remote access" in the footer (bottom) of any ScienceDirect page
- Follow the instructions to enter your institutional email address (e.g., john.smith@nyu.edu)
- Select your organization from the drop-down menu and enter a password
- We'll send you an email where you'll click on the "Activate my remote access now" link
- You're ready to use ScienceDirect remotely

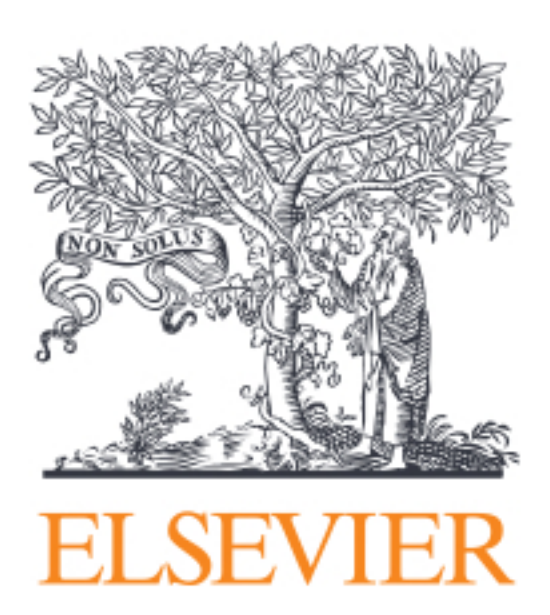

FI SEVIER About Science

We use cookie Copyright  $\odot$ 

Apply for remote acce

(\*=required fields)

**E-mail Address: pfd** 

Nease select one organization fro

Self-Managed Remote Access PPT cost code, ECS Sakatsum Davton IT Test - IDPlus Acct (mu

Congratulations you have

Remote access activation A confirmation email has been sent to m

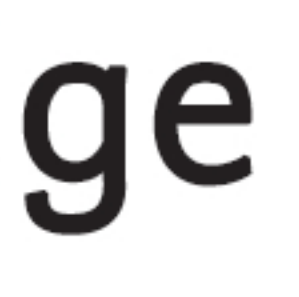

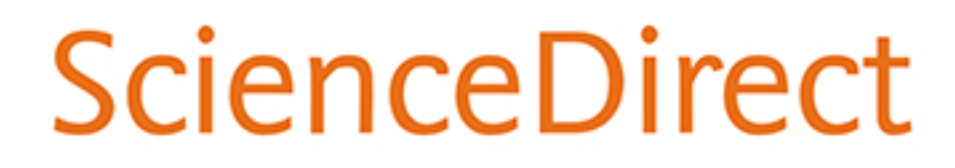

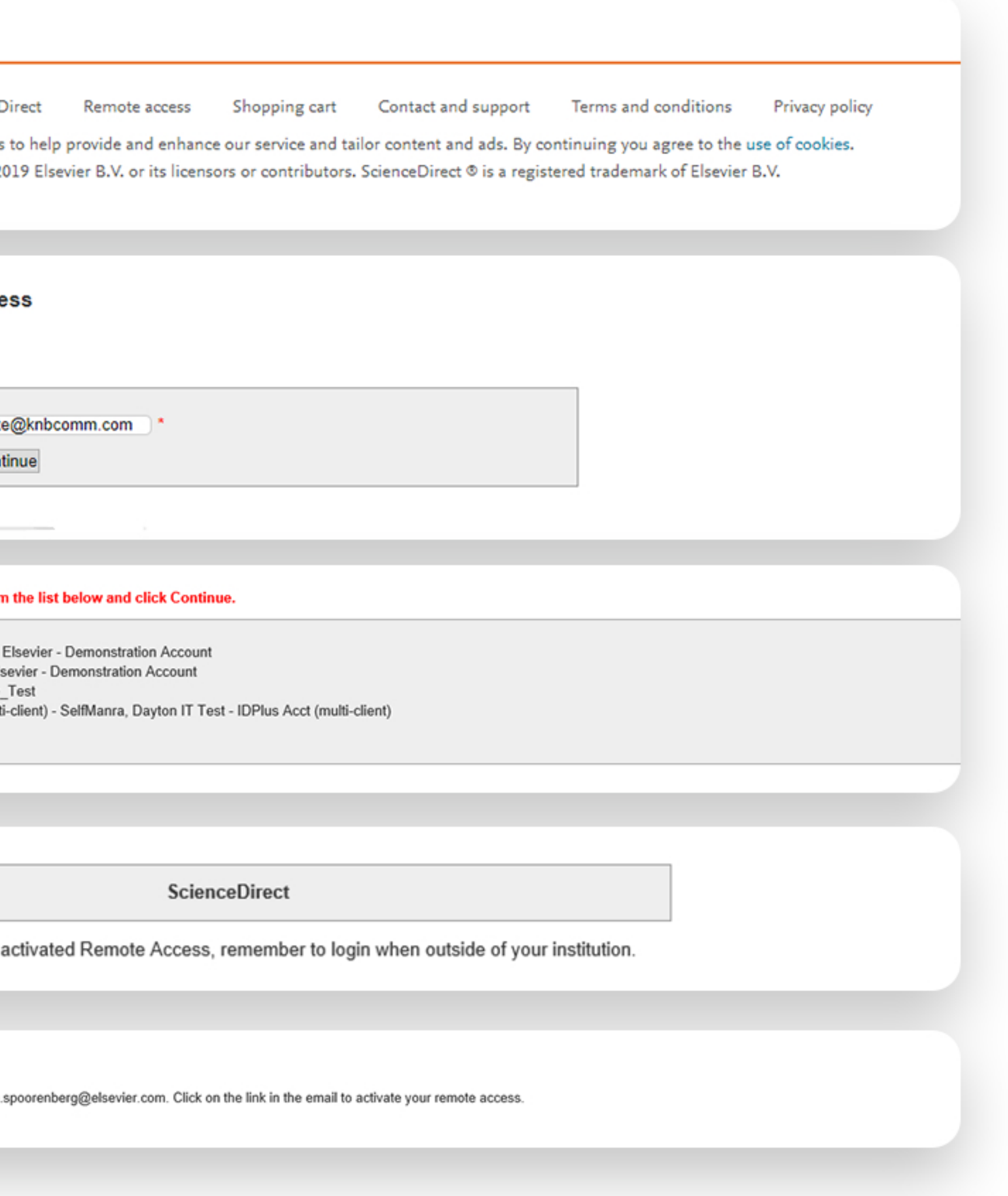

## Share articles with your colleagues with just a click

Social Sharing allows you to easily share articles right from ScienceDirect via your Facebook, LinkedIn, Twitter, Reddit, or email account.

Just click on the appropriate icon and post what you wish to share. This will allow you to receive feedback on findings and publications more quickly from your collaborators, peers and students, increasing your efficiency during already busy workdays.

### Outline

- Highlights
- Abstract
- Keywords
- 1. Introduction
- 2. Literature review
- 3. Methods
- 4. Analysis
- 5. Results
- 6. Discussions
- 7. Conclusions, implications, and future directions **References**

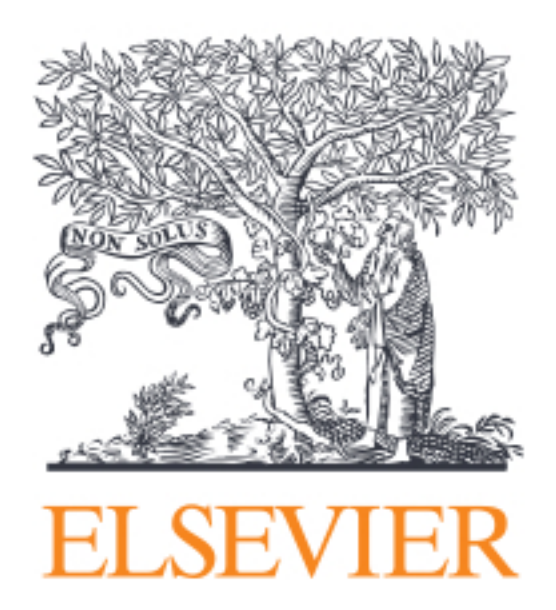

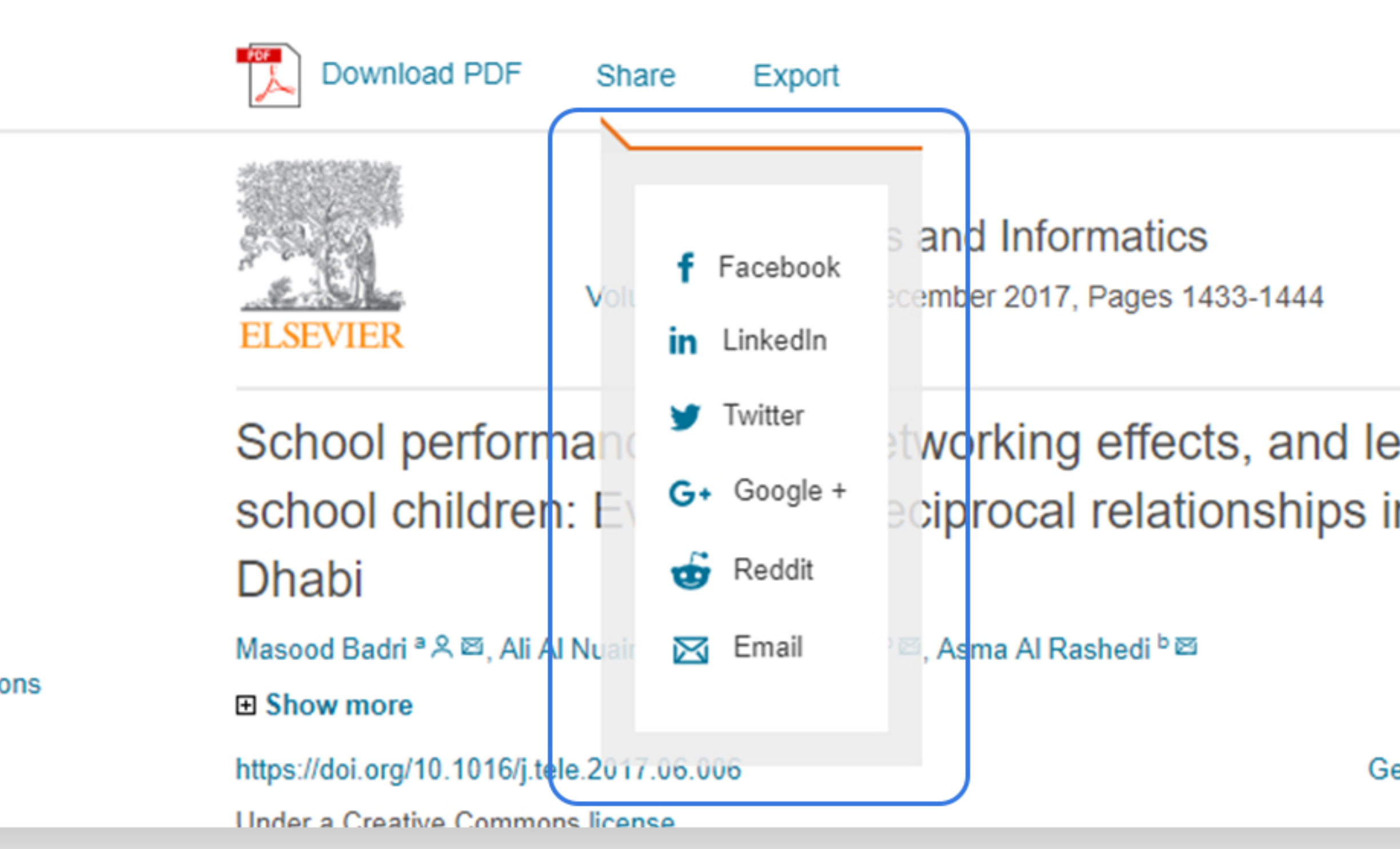

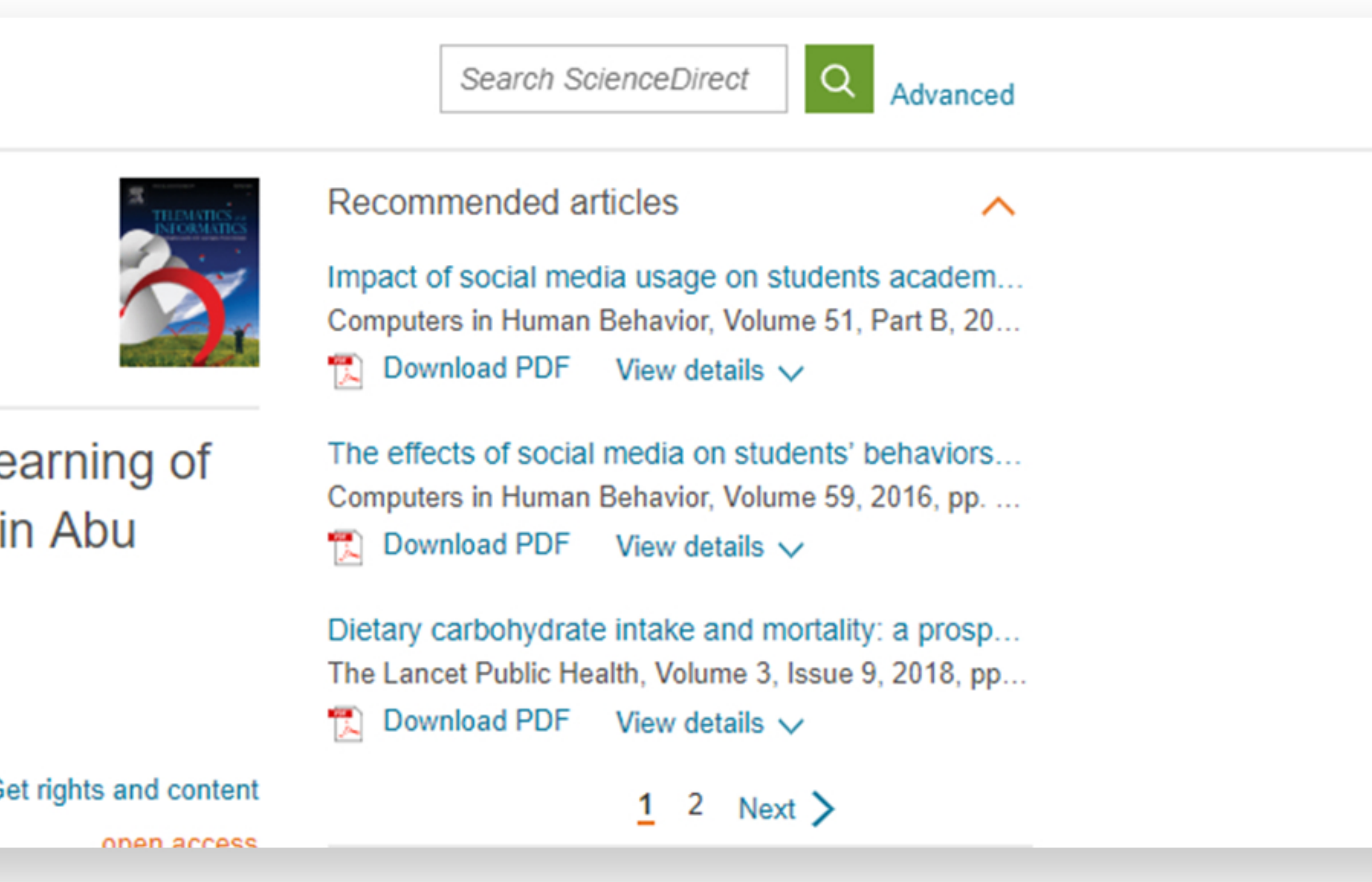

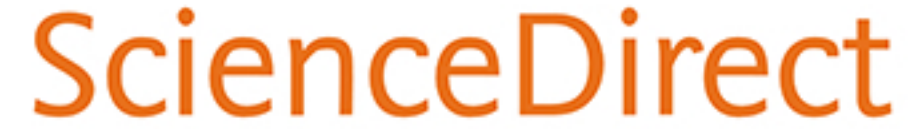

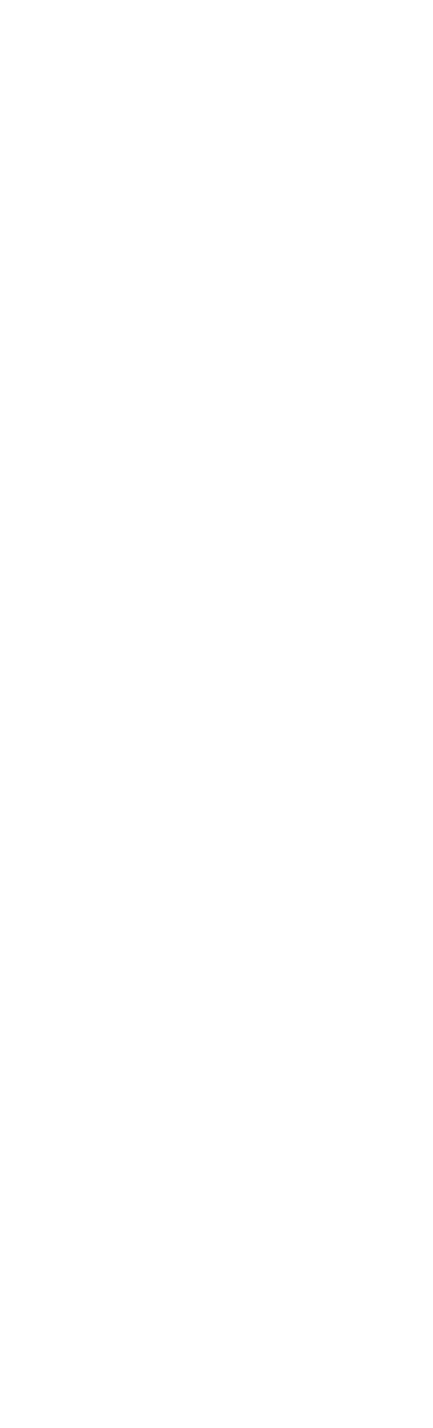

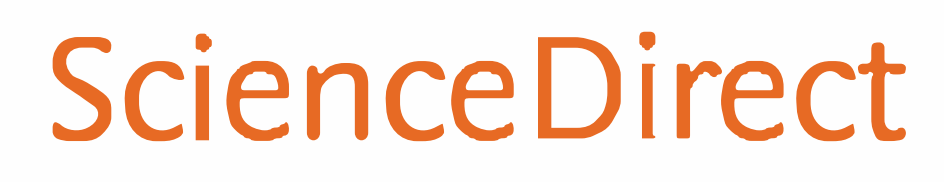

**Once you've been authenticated on ScienceDirect, the Mendeley Importer will recognize that you have the right to access full-text**  PDFs... and download them directly to your Mendeley Library with just one click.

### •<br>uickly export your book chapters from ScienceDirect into Mendeley

**Many of you also use [Mendeley,](https://www.mendeley.com/newsfeed) our free reference manager and an academic social network, seamlessly embedded in ScienceDirect. Knowing that importing PDFs and references from the web is an important part of many researchers' workflow, you can directly export articles from ScienceDirect into your Mendeley library.** 

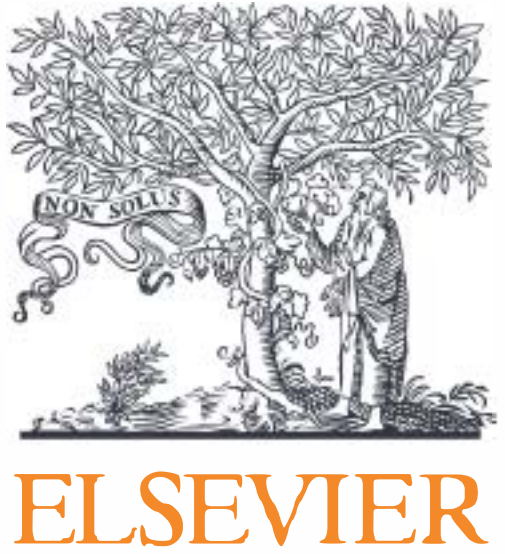

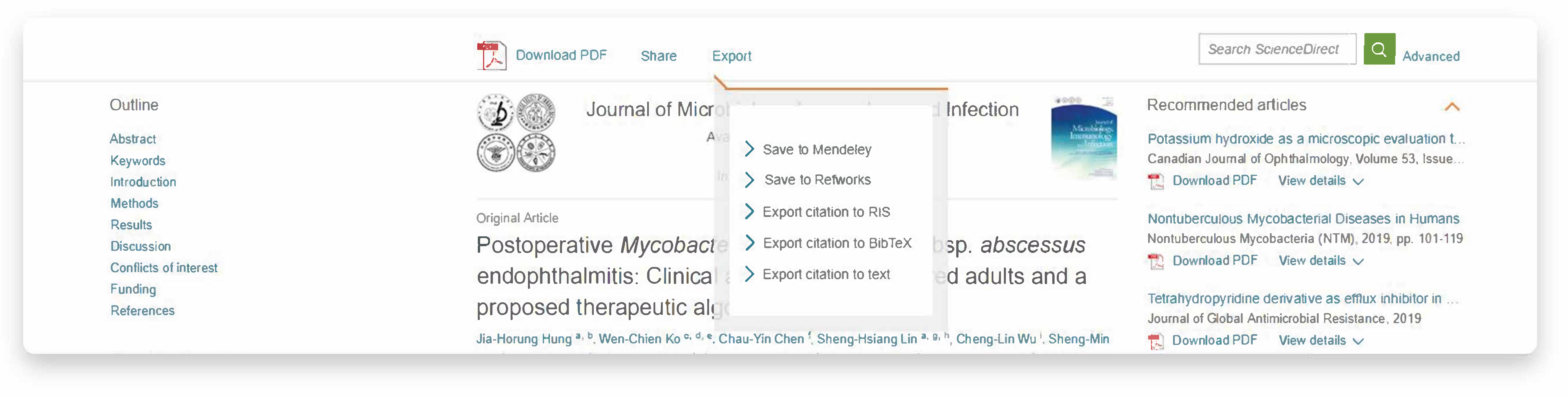

### A research experience accessible to all

We've enabled access and optimized the ScienceDirect experience for everyone, including individuals with impairments such as auditory, cognitive, physical, speech and visual.

Our goal is to meet level A and AA guidelines established by the World Wide Web Consortium's Web Content Accessibility Guidelines 2.0 and the U.S. Section 508 Standards of the Federal Rehabilitation Act, as well as similar standards enacted by countries around the globe.

Here are some features that enhance the accessibility of ScienceDirect:

- 
- 
- math equation editors or Microsoft Office documents
- screen readers and other assistive technology
- 
- PDFs with searchable text are available

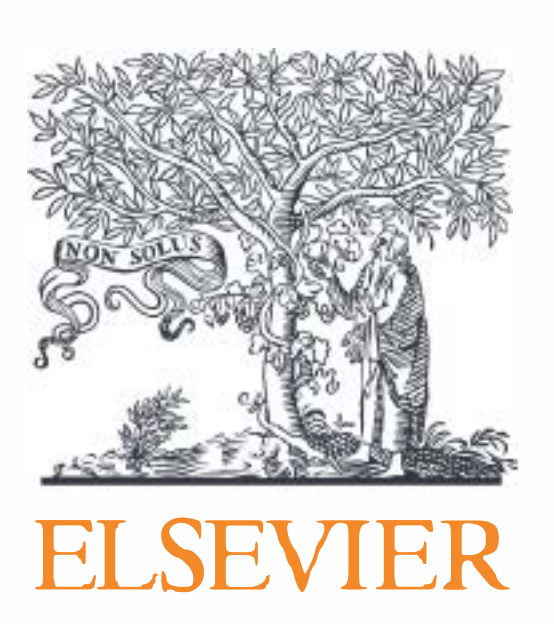

• HTML journal articles and book chapters are compatible with screen readers such as JAWS, NVDA and Apple's VoiceOver • Pages are well structured using headings, landmarks and lists so users of assistive technology can easily jump around pages • Math content is available in MathML, which can be spoken by text-to-speech engines or converted to Braille and pasted into

. Pages employ ARIA (Accessibility for Rich Internet Applications) to enhance navigation, orientation and labeling for users of

• Images have alternative text descriptions to convey the meaning of an image to screen readers

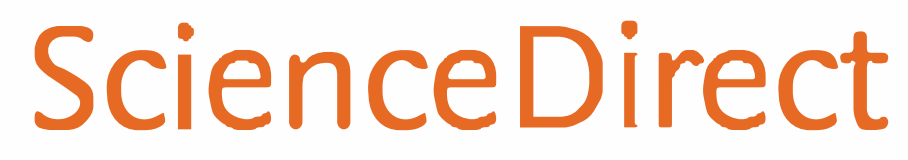

## Security is important to you...and us

We're more proactive than ever in preventing security breaches – and taking quick action if any occurs. Monitoring and communication are fundamental in keeping your interaction with ScienceDirect as secure as possible:

- 
- We get in touch with you and ask you to investigate the particular IP
- If solved, we unblock the IP

ScienceDirect is also available via HTTPS

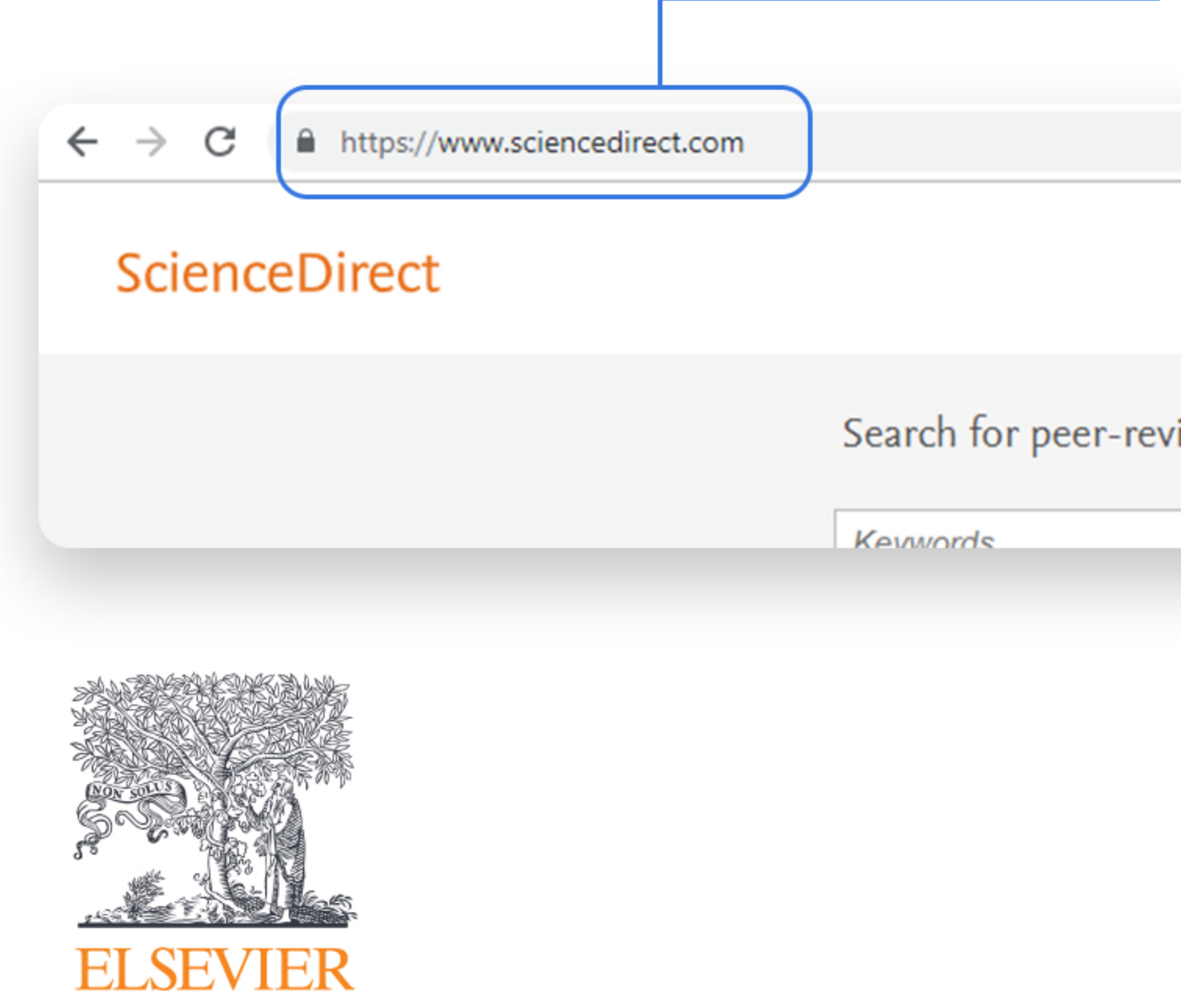

• We monitor on a 24/7 basis and block the session IP if we detect abnormal behavior

Search for peer-reviewed journals, articles, book chapters and open access content.

**Dannes** O  $\Delta$ uthor name Inumal/hook title  $V_0$  $|$   $|$   $|$   $|$   $|$   $|$ 

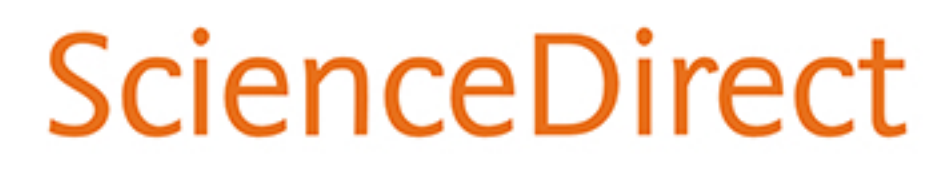

Journals & Books

Pam Foote  $\beta$  <u><sup>2</sup></u>

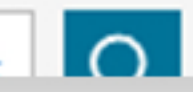

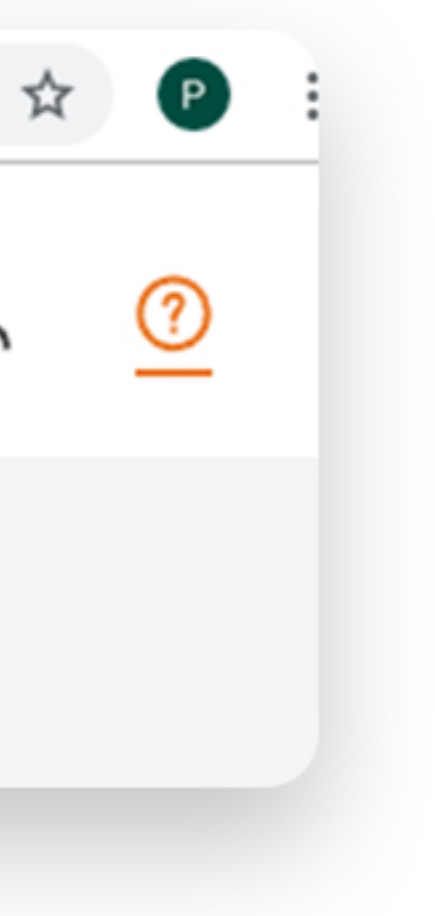

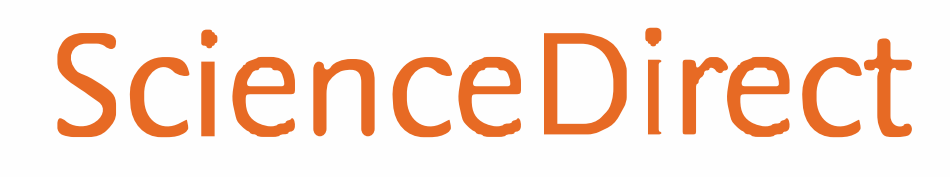

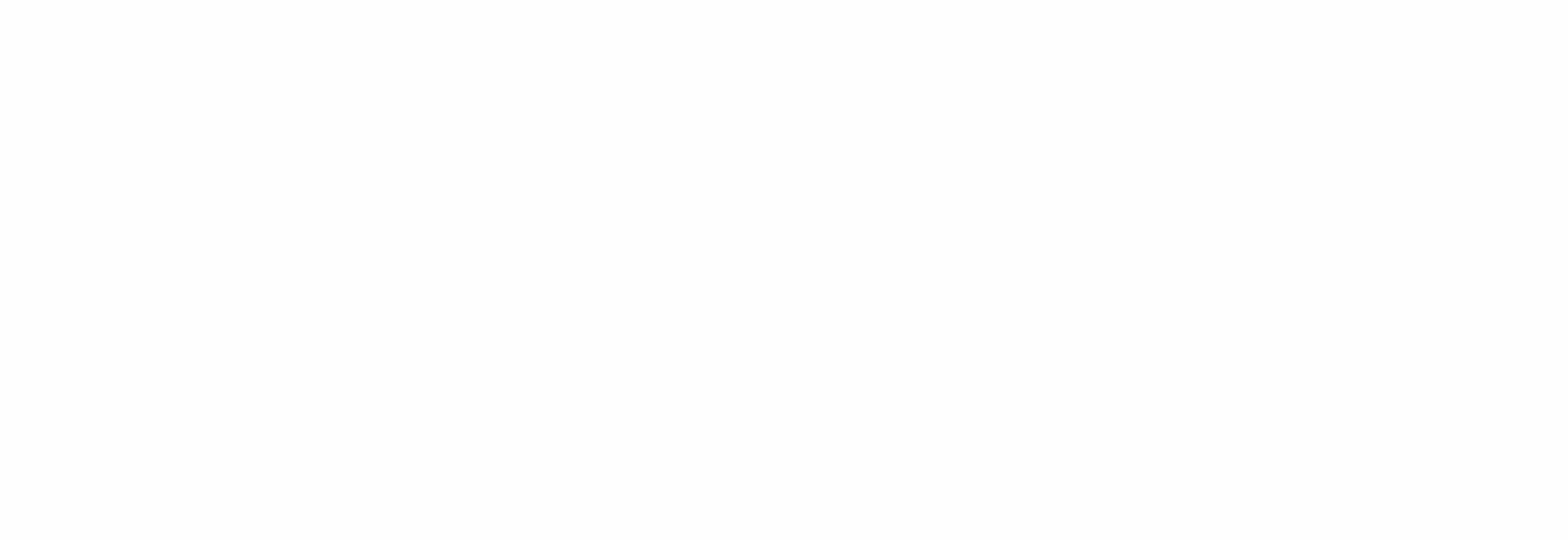

- **Our [ScienceDirect Support Center](https://service.elsevier.com/app/answers/detail/a_id/27930/supporthub/sciencedirect/p/10959/) can answer your frequently asked questions, and also offers video tutorials and other how-to guides.**
- **You can access the ScienceDirect Support Center by clicking on the Help button in the upper right corner of the ScienceDirect pages,**

## **Seek help when you need It**

**or following the above link.** 

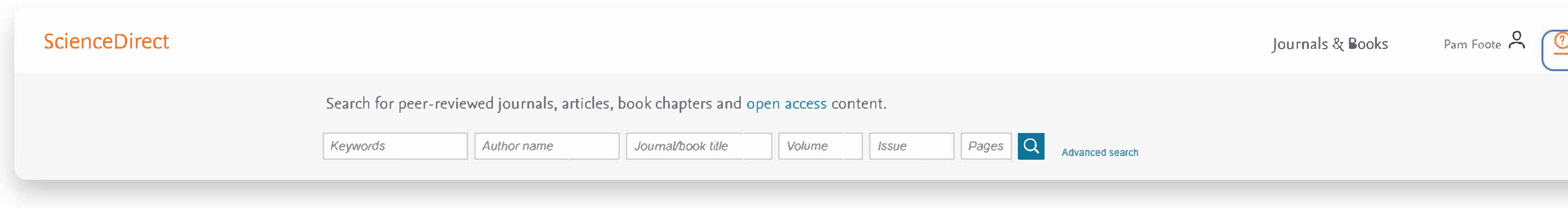

**You can stay up to date with product enhancements [here.](https://service.elsevier.com/app/answers/detail/a_id/27930/supporthub/sciencedirect/p/10959/)** 

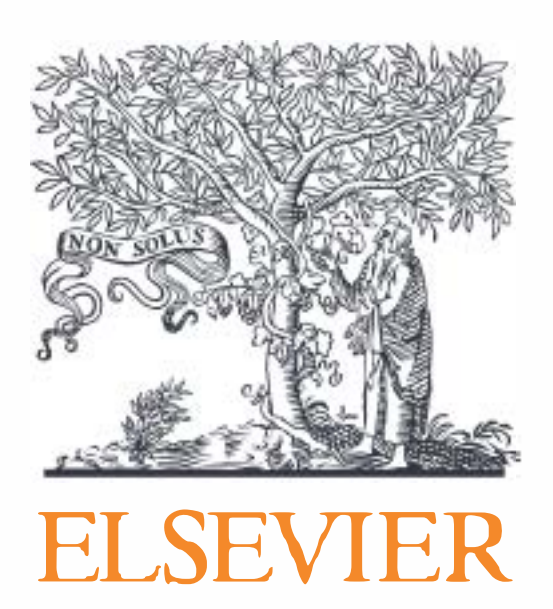